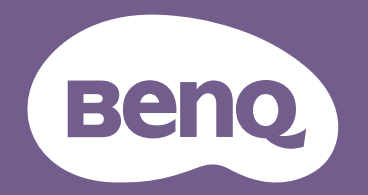

# Digitaler Projektor Benutzerhandbuch

CinePrime-Serie l W2710i / HT3560i V1.00

## <span id="page-1-0"></span>**Informationen zu Garantie und Copyright**

#### Beschränkte Garantie

BenQ garantiert, dass dieses Produkt bei normaler Verwendung und Aufbewahrung frei von Materialund Verarbeitungsfehlern ist.

Für die Geltendmachung von Garantieansprüchen ist der Nachweis des Kaufdatums erforderlich. Falls bei diesem Produkt während des Garantiezeitraums Fehler auftreten, besteht die einzige Verpflichtung von BenQ und Ihr ausschließliches Recht im Austausch der defekten Teile (einschließlich der Arbeitszeit). Wenn Sie Garantieleistungen in Anspruch nehmen möchten, informieren Sie umgehend den Fachhändler, bei dem Sie das Produkt gekauft haben, über den Fehler.

Wichtig: Die oben beschriebene Garantie verfällt, wenn der Kunde das Produkt nicht entsprechend der schriftlichen Anweisungen von BenQ verwendet. Insbesondere die Luftfeuchtigkeit muss zwischen 10% und 90% liegen, die Temperatur muss zwischen 0°C and 35°C liegen und die Höhenlage darf 1500 Meter nicht überschreiten. Zudem darf der Projektor nicht in einer staubigen Umgebung verwendet werden. Diese Garantie gewährt Ihnen bestimmte rechtliche Ansprüche. Darüber hinaus können Ihnen weitere Ansprüche zustehen, die sich von Land zu Land unterscheiden.

Weitere Informationen finden Sie auf der Website www.BenQ.com.

#### Copyright

Copyright © 2022 BenQ Corporation. Alle Rechte vorbehalten. Dieses Handbuch darf ohne vorherige schriftliche Genehmigung durch die BenQ Corporation weder ganz noch auszugsweise und in keiner Form und mit keinem Hilfsmittel, weder elektronisch noch mechanisch, magnetisch, optisch, chemisch, von Hand oder auf sonstige Weise, aufgezeichnet, kopiert, übertragen, abgeschrieben, in Datenabrufsystemen gespeichert oder in andere Sprachen oder Maschinensprachen übersetzt werden.

#### Haftungseinschränkung

Die BenQ Corporation lehnt jegliche impliziten und expliziten Haftungs- und Garantieansprüche hinsichtlich der Inhalte dieses Dokuments und insbesondere der Marktfähigkeit und der Eignung für einen bestimmten Zweck ab. Ferner behält sich die BenQ Corporation inhaltliche Änderungen vor, ohne dabei verpflichtet zu sein, irgendeine Person von derartigen Überarbeitungen oder Änderungen zu unterrichten.

\*DLP, Digital Micromirror Device und DMD sind Marken von Texas Instruments. Andere Marken sind Urheberrechte ihrer jeweiligen Firmen oder Organisationen.

#### Patente

Rufen Sie bitte http://patmarking.benq.com/ auf, um Details über den Patentschutz von BenQ-Projektoren einzusehen.

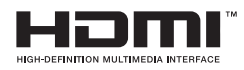

## **Inhalt**

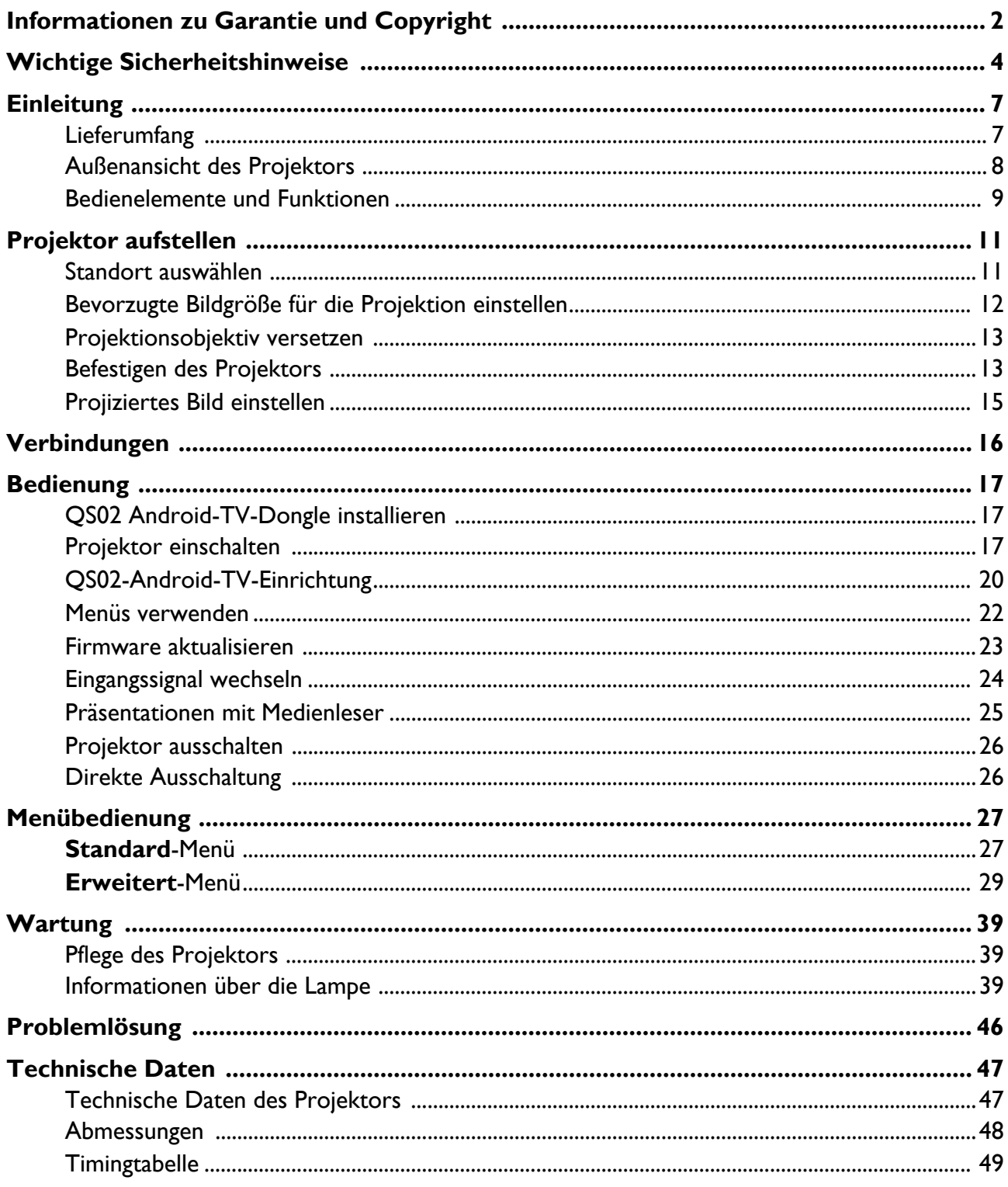

## <span id="page-3-0"></span>**Wichtige Sicherheitshinweise**

Der Projektor wurde so entwickelt und getestet, dass er die neuesten Sicherheitsnormen der Informationstechnologie erfüllt. Um jedoch die Sicherheit dieses Produkts zu gewährleisten, müssen Sie den in diesem Handbuch und auf dem Produkt vermerkten Anweisungen unbedingt Folgen leisten.

1. **Lesen Sie vor Inbetriebnahme des Projektors dieses Handbuch.** Bewahren Sie es für eine künftige Bezugnahme auf.

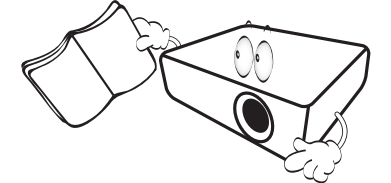

2. **Schauen Sie während des Betriebs nicht direkt in das Projektionsobjektiv.** Das grelle Licht könnte Ihre Augen verletzen.

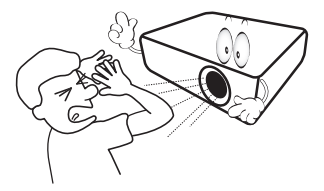

3. **Wenden Sie sich bei Reparaturbedarf an einen autorisierten Kundendienst.**

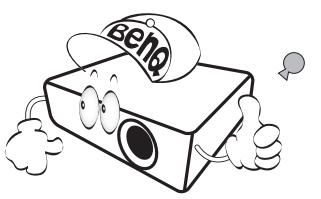

- **4. Öffnen Sie immer die Blende (falls vorhanden) des Objektivs oder entfernen Sie die Schutzkappe (falls vorhanden) vom Objektiv, wenn die Projektionslampe eingeschaltet ist.**
- 5. Die Lampe wird während des Betriebs extrem heiß. Lassen Sie für einen Lampenwechsel zunächst den Projektor ca. 45 Minuten lang abkühlen, bevor Sie den Lampeneinbau entfernen.

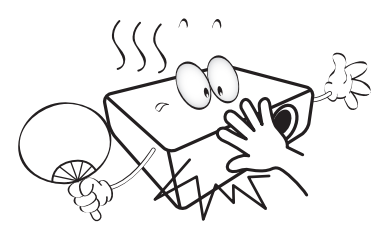

6. In manchen Ländern ist die Netzspannung UNSTABIL. Dieser Projektor kann innerhalb eines Bereichs von 100 bis 240 Volt Wechselstrom betrieben werden. Er kann jedoch bei Stromausfällen oder Spannungsschwankungen von **±**10 Volt ausfallen. **In Regionen mit instabiler Netzspannung oder häufigen Stromausfällen wird der Anschluss Ihres Projektors an einen Stromstabilisator, einen Überspannungsschutz oder eine unterbrechungsfreie Stromversorgung (USV) empfohlen.** 

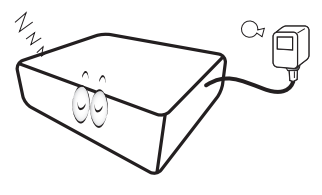

7. Ist der Projektor in Betrieb, dürfen Sie das Projektionsobjektiv nicht mit Gegenständen blockieren, denn diese könnten sich erhitzen und verformen oder sogar einen Brand entfachen. Nutzen Sie zum vorübergehenden Abschalten der Lampe die Leeranzeige-Funktion.

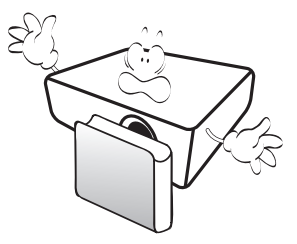

8. Benutzen Sie Lampen nicht über die angegebene maximale Nutzungsdauer hinaus. Eine übermäßige Inbetriebnahme von Lampen über die angegebene Nutzungsdauer hinaus kann in seltenen Fällen zum Zerbrechen der Lampe führen.

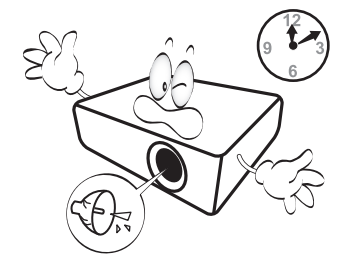

9. Der Stecker des Projektors immer erst abgezogen werden, bevor der Lampeneinbau oder andere elektronische Bauteile ersetzt werden.

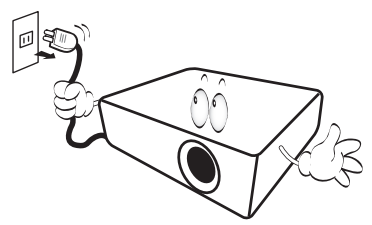

10. Stellen Sie dieses Gerät nicht auf einen instabilen Wagen, Ständer oder Tisch. Das Gerät könnte herunterfallen und schwer beschädigt werden.

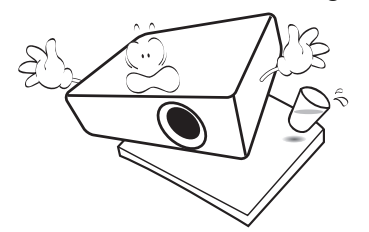

11. Versuchen Sie nicht, diesen Projektor auseinanderzubauen. Im Inneren des Geräts herrschen Hochspannungen, die zum Tode führen können, wenn Sie mit stromführenden Teilen in Kontakt kommen. Die Lampe ist mit einer eigenen abnehmbaren Abdeckung versehen und ist das einzige Teil, das vom Benutzer ersetzt werden kann.

Andere Abdeckungen dürfen unter keinen Umständen geöffnet oder entfernt werden. Wenden Sie sich für Reparaturen an einen entsprechend qualifizierten professionellen Kundendienst.

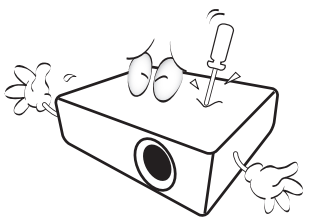

- 12. Blockieren Sie nicht die Belüftungsöffnungen.
	- Stellen Sie den Projektor nicht auf eine Decke, auf Betten oder auf eine andere weiche Oberfläche.
	- Bedecken Sie den Projektor nicht mit einem Tuch oder einem anderen Gegenstand.
	- In der Nähe des Projektors dürfen sich keine leicht entflammbaren Stoffe befinden.

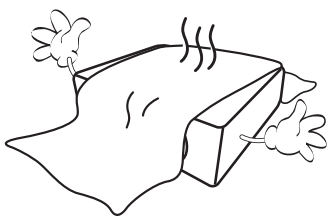

Wenn die Belüftungsöffnungen stark blockiert sind, kann Überhitzung im Projektor zu einem Brand führen.

- 13. Stellen Sie den Projektor für den Betrieb immer auf einer ebenen, waagerechten Fläche auf.
	- Verwenden Sie das Gerät nicht auf unebenen Flächen mit einer Neigung von mehr als 10 Grad von links nach rechts bzw. einem Winkel von mehr als 15 Grad von vorne nach hinten. Die Verwendung des Projektors auf nicht komplett waagerechten Flächen kann zu Fehlfunktionen oder Beschädigungen der Lampe führen.

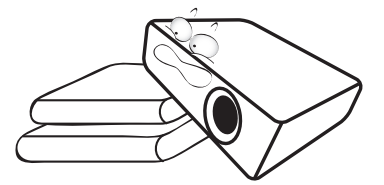

14. Stellen Sie das Gerät nicht senkrecht auf eine Seite. Der Projektor könnte dabei umfallen und Verletzungen verursachen oder beschädigt werden.

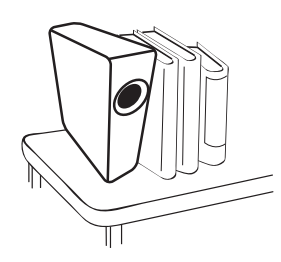

15. Stellen Sie sich nicht auf den Projektor und stellen Sie auch keine Gegenstände auf ihn ab. Neben einer höchstwahrscheinlichen Beschädigung des Projektors könnten Unfälle und Verletzungen die Folge sein.

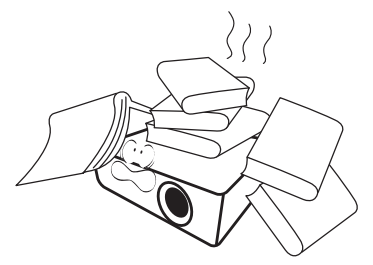

16. Während der Projektor in Betrieb ist, könnten Sie möglicherweise heiße Luft oder Gerüche bemerken, die aus dem Belüftungsgitter aufsteigen. Dies ist normal und weist nicht auf einen Defekt des Geräts hin.

17. Stellen Sie keine Flüssigkeiten auf den Projektor oder in seine Nähe. Wenn Flüssigkeiten in den Projektor eindringen, kann dies zu Fehlfunktionen des Projektors führen. Ist der Projektor nass geworden, ziehen Sie seinen Stecker von der Steckdose ab und wenden Sie sich telefonisch an BenQ, um den Projektor instand setzen zu lassen.

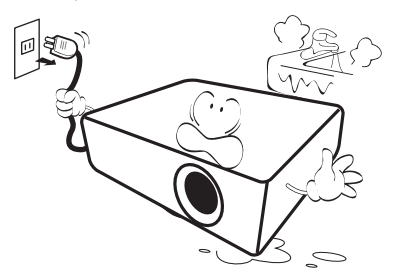

18. Dieser Projektor kann an der Decke / montiert werden und auf den Kopf gestellte Bilder anzeigen.

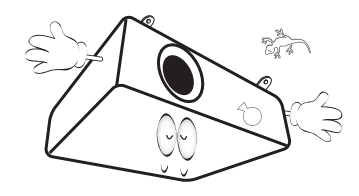

- 19. Dieses Gerät muss geerdet sein.
	- ï Hg Lampe enthält Quecksilber. Behandeln Sie sie gemäß lokalen Entsorgungsvorschriften. Siehe www.lamprecycle.org.
	- ï Richten Sie einen leistungsstarken Laserstrahl niemals auf das Projektionsobjektiv. Andernfalls könnten die DLP-Chips beschädigt werden.
- 20. Stellen Sie den Projektor nicht an folgenden Standorten auf:
	- Orte mit unzureichender Belüftung oder beengtem Platz. Der Abstand zur Wand muss mindestens 50 cm betragen, und der Luftstrom um den Projektor herum darf nicht behindert sein.
	- Orte, an denen extrem hohe Temperaturen auftreten könnten, z. B. im Innern eines Fahrzeugs bei verschlossenen Fenstern.
	- Orte, an denen eine extrem hohe Luftfeuchtigkeit, Staub oder Zigarettenrauch die optische Bauteile verunreinigen könnte, wodurch sich die Lebensdauer des Projektors verkürzt und das Bild verdunkelt wird.

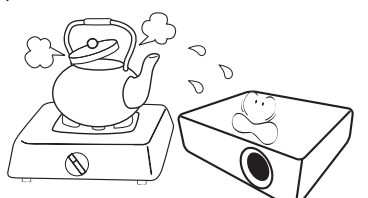

- Orte in der Nähe von Feuermeldern.
- Orte mit Temperaturen über 40 °C (104°F).
- Orte in Höhenlagen über 3000 m (10.000 Fuß).

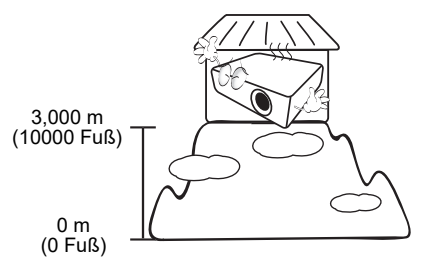

## <span id="page-6-0"></span>**Einleitung**

### <span id="page-6-1"></span>**Lieferumfang**

Packen Sie den Produktkarton vorsichtig aus und prüfen Sie, ob alle unten abgebildeten Teile vorhanden sind. Sollte eines dieser Teile fehlen, wenden Sie sich bitte an die entsprechende Verkaufsstelle.

#### Standardzubehör

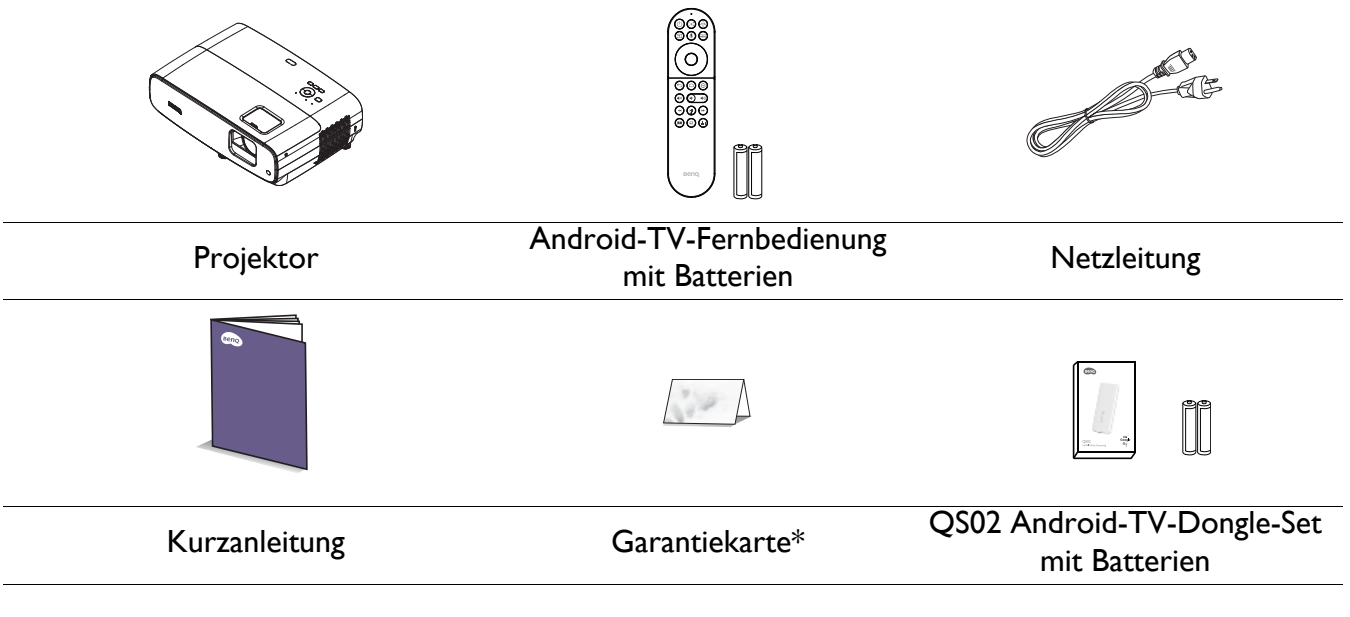

ï Das mitgelieferte Zubehör ist für Ihre Region geeignet und kann von dem abgebildeten Zubehör abweichen.

• \*Die Garantiekarte ist nur in bestimmten Regionen beigefügt. Erkundigen Sie sich bei Ihrem Händler nach Details.

#### Optionales Zubehör

- 1. Ersatzlampe 2. 3D-Brille
- 

#### Batterie der Fernbedienung wechseln

- 1. Schieben Sie die Batteriefachabdeckung wie abgebildet auf.
- 2. Entfernen Sie die alten Batterien (falls zutreffend) und legen Sie zwei AAA-Batterien ein. Achten Sie darauf, dass die Plus- und Minuspole wie abgebildet richtig ausgerichtet sind.

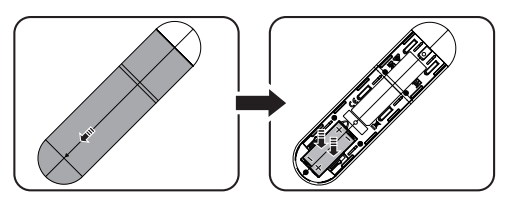

3. Bringen Sie die Batteriefachabdeckung wieder an, sodass sie einrastet.

ï Setzen Sie die Fernbedienung und Batterien keiner übermäßigen Hitze oder Feuchtigkeit aus, lassen Sie sie bspw. nicht in einer Küche, einem Badezimmer, einer Sauna, einem Solarium oder einem geschlossenen Fahrzeug.

- ï Verwenden Sie für den Batteriewechsel nur Batterien vom selben oder gleichwertigen Typ, der vom Batteriehersteller empfohlen wurde.
- ï Entsorgen Sie Altbatterien entsprechend den Herstelleranweisungen und den örtlichen Umweltvorschriften für Ihre Region.
- Werfen Sie Batterien auf keinen Fall ins Feuer. Es besteht sonst Explosionsgefahr.
- ï Wenn die Batterien erschöpft sind oder Sie die Fernbedienung längere Zeit nicht benutzen werden, nehmen Sie die Batterien heraus, um Schäden an der Fernbedienung durch ein mögliches Auslaufen der Batterien zu vermeiden.

### <span id="page-7-0"></span>**Außenansicht des Projektors**

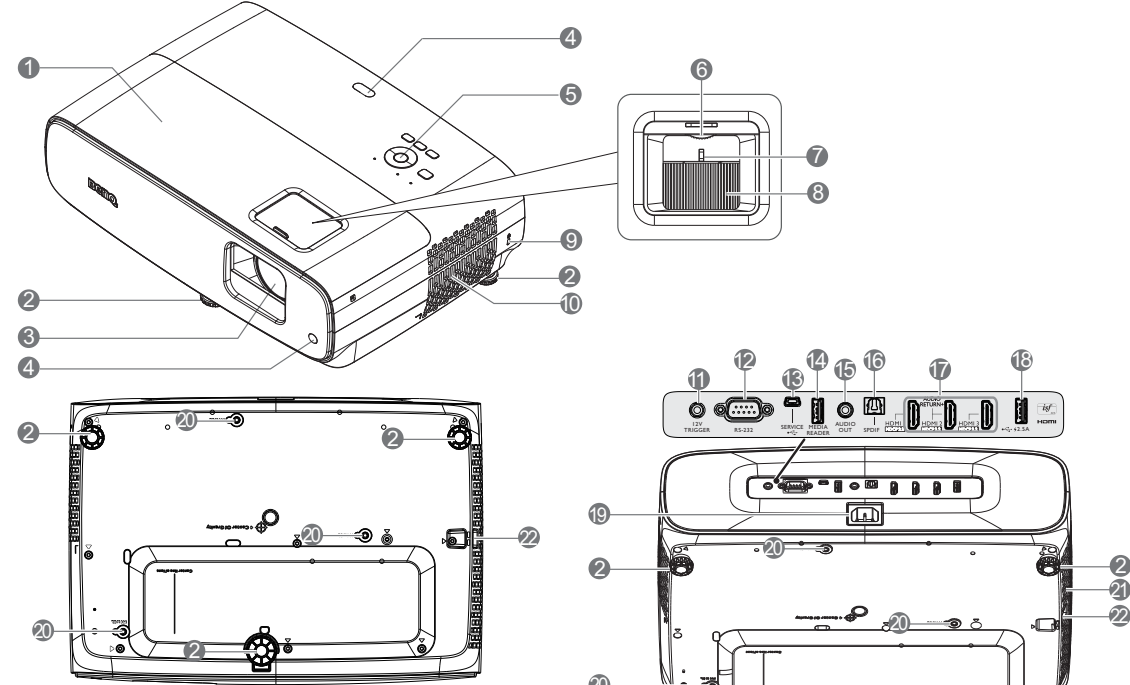

- 1. Lampenabdeckung
- 2. Einstellbare Füße
- 3. Projektionsobjektiv
- 4. Infrarot-Fernbedienungssensor
- 5. Externes Bedienfeld (Siehe [Bedienelemente und Funktionen auf](#page-8-0)  [Seite 9.](#page-8-0))
- 6. Objektivversatzrad
- 7. Zoomring
- 8. Fokusring
- 9. Öffnung für Kensington-Schloss (Diebstahlschutz)
- 10. Belüftungsöffnungen (Zuluft)
- 11. 12-V-Gleichspannungsausgang Löst externe Geräte aus, wie z. B. eine elektrische Leinwand oder Lichtsteuerung usw.

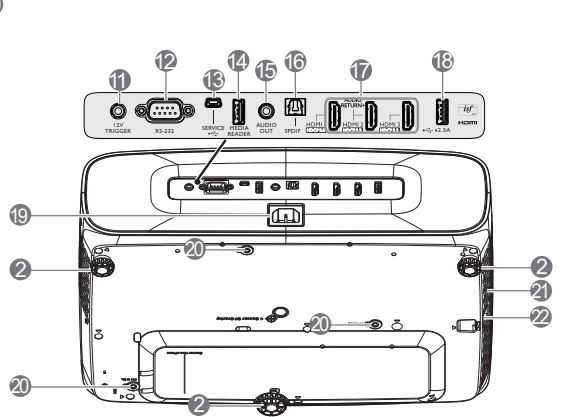

7 8

- 12. RS-232-Steueranschluss
- 13. USB-Mini-B-Port (für Firmware-Aktualisierungen)
- 14. USB-Type-A-Anschluss (1,5-A-Medienleser/-Laufwerk, Firmware-Download)
- 15. Audioausgang

6

- 16. SPDIF-Ausgang
- 17. HDMI 1-/ HDMI 2-/ HDMI 3-Eingang (HDCP 2.2)
- 18. USB-Type-A-Anschluss (2,5-A-Stromversorgung)
- 19. Netzanschluss
- 20. Wandmontagelöcher
- 21. Lüftungsöffnung (Abluft)
- 22. Sicherheitsleiste

### <span id="page-8-0"></span>**Bedienelemente und Funktionen**

### Projektor und Fernbedienung

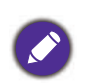

Alle in diesem Dokument beschriebenen Tastenbetätigungen sind an der Fernbedienung oder am Projektor verfügbar.

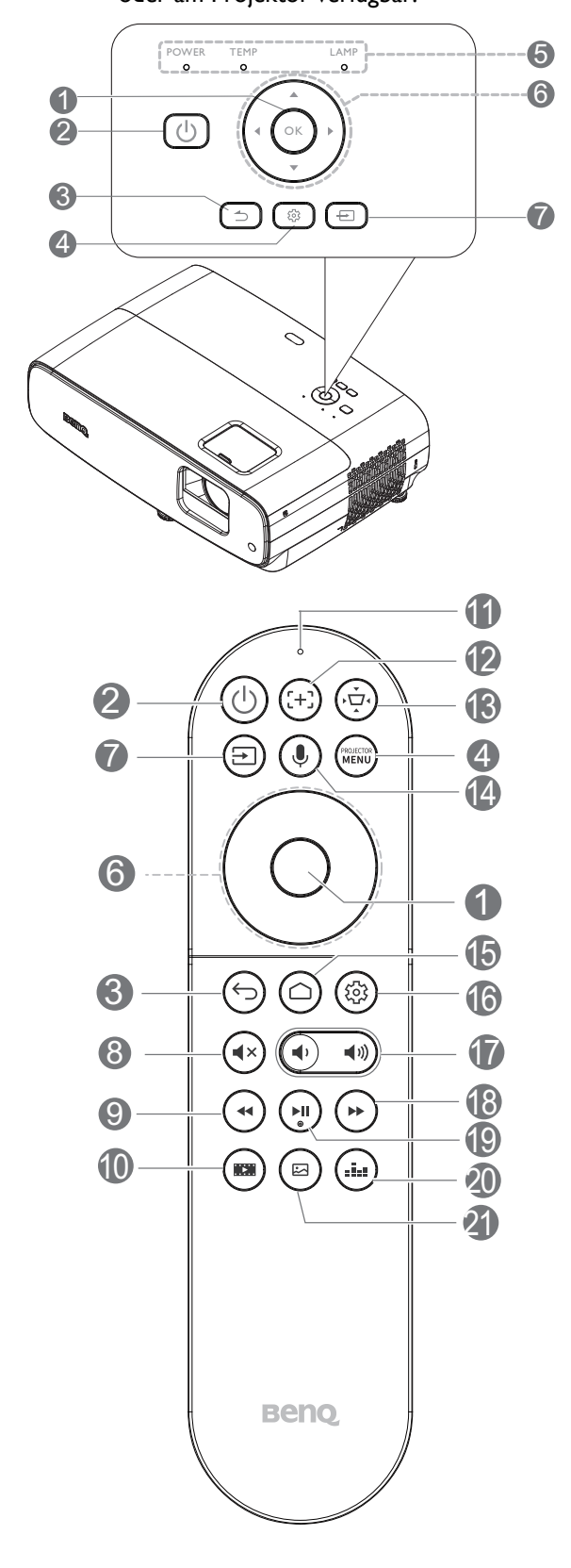

#### **1. OK**

Bestätigt ein ausgewähltes Element des ATVoder Projektor-OSD-Menüs.

Wenn die Eingangsquelle ATV ist, drücken Sie zum Starten oder Anhalten der Wiedergabe einer Video- oder Audiodatei während der Medienwiedergabe **OK**.

#### 2. **POWER**

Schaltet zwischen Bereitschaftsmodus und Betriebsmodus des Projektors um.

#### **ON**/ **OFF**

Schaltet zwischen Bereitschaftsmodus und Betriebsmodus des Projektors um.

#### 3.  $\boxed{\supset}$  /  $\left(\bigarrow)$  Zurück

Wenn die Eingangsquelle ATV ist, können Sie mit der **Zurück**-Taste zur vorherigen ATV-Option zurückkehren, das Aufwärm- oder Erinnerungsmenü von ATV schließen und die aktuelle Android-Anwendung bei aktiver ATV-Quelle verlassen.

Wenn das Projektor-OSD-Menü eingeblendet ist, können Sie mit der **Zurück**-Taste zum vorherigen Projektor-OSD-Menü zurückkehren, das Aufwärm- oder Erinnerungsmenü des Projektors schließen, die Projektormenüeinstellungen speichern und verlassen.

#### 4. **6 1 / MENU**

Schaltet das Bildschirmmenü (OSD) ein.

5. **POWER-Lichtanzeige**/**TEMP (Temperaturwarnleuchte)**/**LAMP-Lichtan zeige**

(Siehe [Anzeigen auf Seite 45](#page-44-0).)

6. Pfeiltasten  $({\blacktriangle}, {\blacktriangledown}, {\blacktriangle}, {\blacktriangleright})$ Navigiert zur Auswahl eines gewünschten ATV-

oder Projektor-OSD-Menüelements nach oben/unten/links/rechts.

#### 7.  $\boxed{\oplus}$  /  $\boxed{\oplus}$  **Quelle**

Zeigt die Auswahlleiste für die Quelle an.

#### 8. **Ton aus**

Schaltet die Tonausgabe des Projektors ein und aus.

### 9. **Rücklauf**

Aktiviert den Rücklauf der Video- oder Audiowiedergabe.

#### 10. **Videoaufnahme**

 Wechselt vom Foto- in den Videoaufnahme-Modus.

11. Mikrofon

Empfängt Sprachbefehle.

#### 12. **Fokus**

Zum Öffnen der Autofokus-Seite drücken. Nur bei kompatiblen Projektoren verfügbar.

#### 13. **2D-Trapezkorrektur-Taste**

Zeigt das 2D-Trapezkorrektur-Menü an.

#### 14. **(** $\bullet$ ) Sprachgesteuerte Suche / **Sprachassistent**

Halten Sie zum Aktivieren des Sprachassistenten die Taste **Sprachgesteuerte Suche / Sprachassistent** gedrückt. Halten Sie diese Taste gedrückt und sprechen Sie in das Mikrofon an der Oberseite der Fernbedienung, während Sie den Sprachassistenten verwenden.

#### 15. **Android-TV-Startbildschirm**

Zeigt den Android-TV-Startbildschirm.

### Effektive Reichweite der Fernbedienung

Die Fernbedienung muss für eine richtige Funktionsweise mit einer maximalen Abweichung von 30 Grad senkrecht auf den Sensor der IR-Fernbedienung des Projektors gerichtet werden. Der Abstand zwischen Fernbedienung und Sensor(en) sollte nicht mehr als 8 Meter (~ 26 Fuß) betragen.

Achten Sie darauf, dass sich zwischen der Fernbedienung und dem IR-Sensor am Projektor keine Hindernisse befinden, die den Infrarotlichtstrahl blockieren könnten.

• Projektor von vorne bedienen in Projektor von oben bedienen

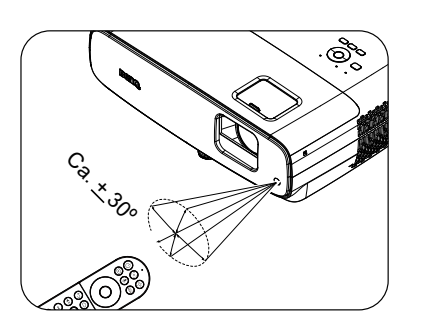

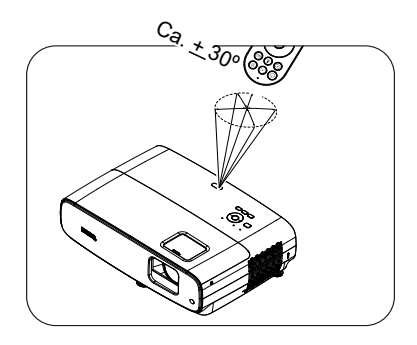

#### 16.  $(\mathbb{Q})$  Android-Einstellungen

Zeigt die Android-Einstellungen.

17. Lautstärketasten (+)  $\blacksquare$ 

Erhöht oder verringert die Projektorlautstärke.

#### 18. (\*) Schnellvorlauf

Aktiviert den Schnellvorlauf der aktuellen Videooder Audiowiedergabe.

#### 19. **Wiedergabe / Pause**

Startet/unterbricht eine Video- oder Audiowiedergabe.

20. **Tonmodus**

Zeigt das **Tonmodus**-Menü.

21. **Bildmodus**

Zeigt das **Bildmodus**-Menü.

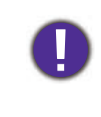

Sorgen Sie dafür, dass die Projektorlinse frei ist, da sich andernfalls auf der Linse befindliche Objekte erhitzen oder verformen können oder Brandgefahr besteht.

## <span id="page-10-0"></span>**Projektor aufstellen**

### <span id="page-10-1"></span>**Standort auswählen**

Berücksichtigen Sie vor Auswahl eines Standortes für Ihren Projektor folgende Faktoren:

- Größe und Position Ihrer Projektionsfläche
- Position von Steckdosen
- Standort und Entfernung zwischen Projektor und Ihren restlichen Geräten

Die Größe des projizierten Bildes und der vertikale Versatz hängen davon ab, wie weit entfernt Sie den Projektor aufstellen und welche Zoomeinstellung Sie wählen. Tabelle und Diagramm von [Projektionsmaße auf Seite 12](#page-11-1) können dabei helfen, den richtigen Abstand und die richte Höhe Ihres Projektors zu ermitteln.

Sie können Ihren Projektor auf folgende Weisen installieren.

#### 1. **Tisch vorne**

Bei dieser Standortwahl wird der Projektor auf dem Tisch vor der Projektionsfläche aufgestellt. So wird der Projektor am häufigsten aufgestellt, was für ein schnelles Aufstellen und für Tragbarkeit am besten geeignet ist.

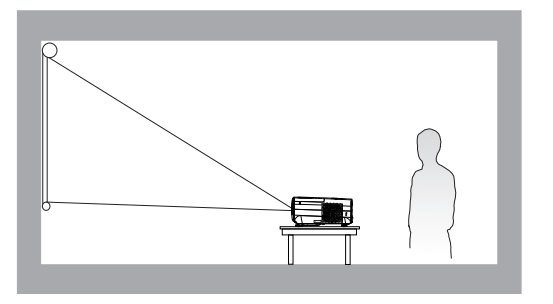

#### 3. **Decke vorne**

Bei dieser Standortwahl wird der Projektor mit der Oberseite nach unten hängend vor der Projektionsfläche befestigt. Verwenden Sie zur Befestigung des Projektors an der Decke/Wand den BenQ-Montagesatz von Ihrem Händler.

#### 2. **Tisch hinten**

Bei dieser Standortwahl wird der Projektor auf dem Tisch hinter der Projektionsfläche aufgestellt. Beachten Sie, dass hierfür eine spezielle Projektionsfläche für rückseitige Projektion erforderlich ist.

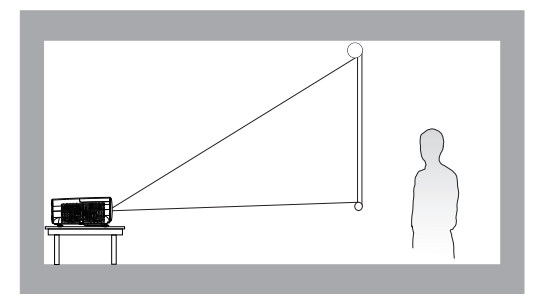

#### 4. **Decke hinten**

Bei dieser Standortwahl wird der Projektor mit der Oberseite nach unten hängend hinter der Projektionsfläche befestigt. Beachten Sie, dass hierfür eine spezielle Projektionsfläche für rückseitige Projektion sowie der BenQ-Deckenmontagesatz/ Wandmontagesatz erforderlich ist.

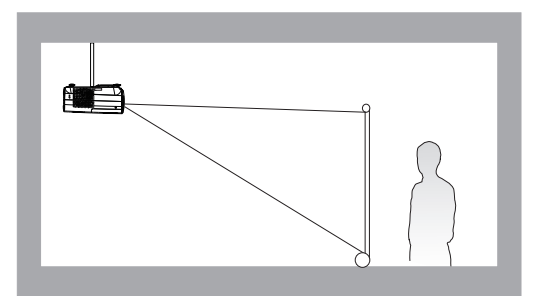

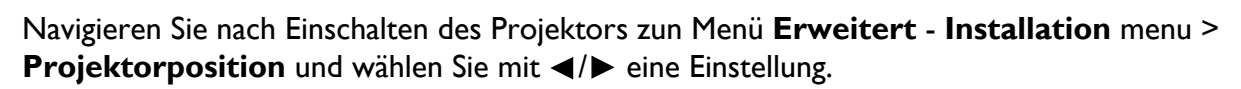

### <span id="page-11-0"></span>**Bevorzugte Bildgröße für die Projektion einstellen**

Die Größe des projizierten Bildes wird jeweils vom Abstand zwischen Projektionsobjektiv und Projektionsfläche, der Zoomeinstellung (falls verfügbar) und dem Videoformat beeinflusst.

### <span id="page-11-1"></span>Projektionsmaße

ï Das Seitenverhältnis der Leinwand beträgt 16:9 und das projizierte Bild hat ein 16:9-Seitenverhältnis

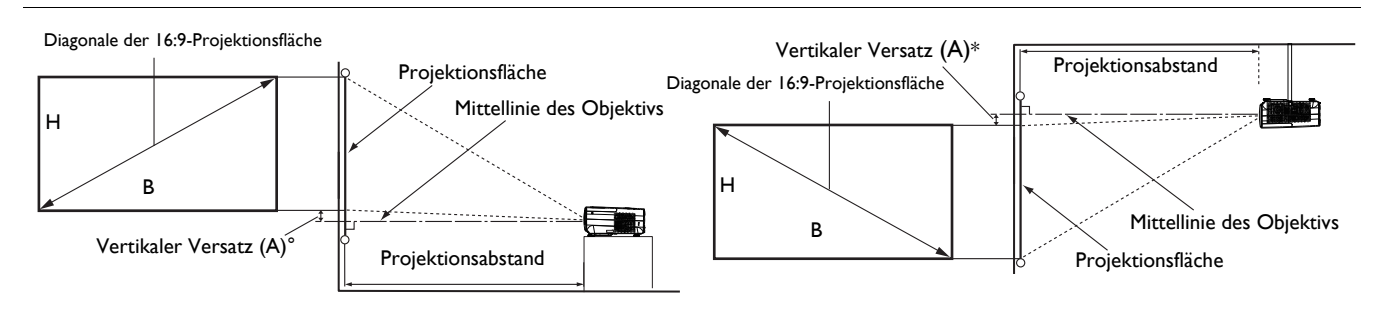

- \*Der vertikale Versatzwert ist der vertikale Abstand von der Unterkante des Bildes (wenn sich der Projektor auf einem Tisch befindet, Abbildung links) oder der Oberkante des Bildes (wenn der Projektor an einer Decke montiert ist, Abbildung rechts) bis zur Mittellinie des Objektivs.
- <span id="page-11-2"></span>ï Aufgrund der optischen Eigenschaften des Objektivs hat jeder Projektor sein vertikales Versatzverhältnis. Der vertikale Versatzwert wird normalerweise größer, während der Projektionsabstand zunimmt.

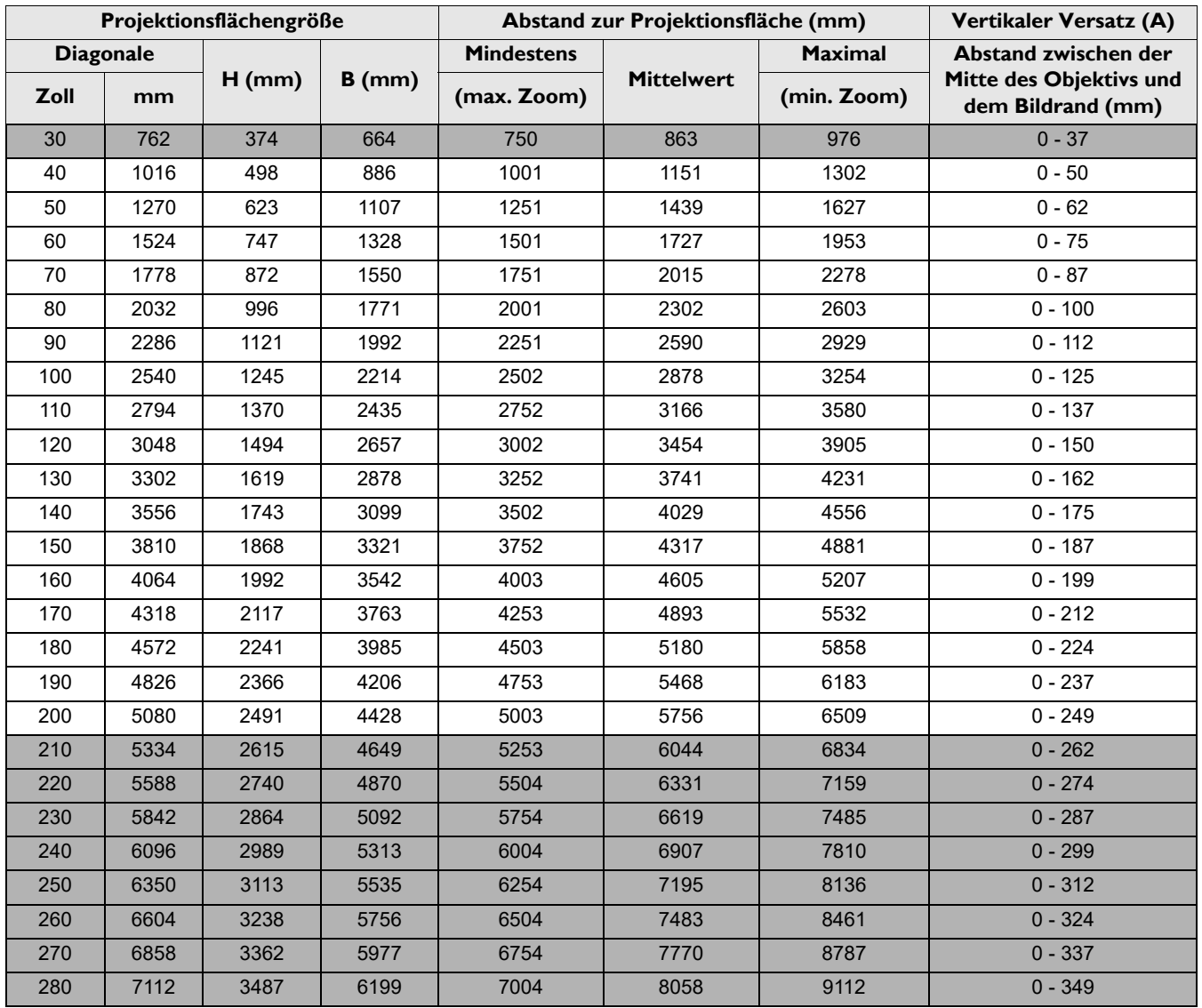

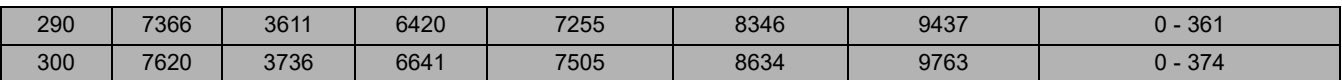

Wenn Sie z. B. eine 120-Zoll-Projektionsfläche verwenden, beträgt der empfohlene Projektionsabstand 3454 mm.

Falls der gemessene Projektionsabstand 5000 mm beträgt, liegt der am ehesten passende Wert in der "Abstand [zur Projektionsfläche \(mm\)"](#page-11-2)-Spalte bei 5180 mm. Nun können Sie in derselben Zeile ablesen, dass eine 180 Zoll (ca. 4,6 m) große Projektionsfläche benötigt wird. Das projizierte Bild ist geringfügig höher/niedriger als die Mittellinie des Objektivs mit einem vertikalen Versatz von 125 mm.

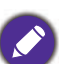

- Alle Messungen sind Näherungswerte und können von den tatsächlichen Größen abweichen.
- Wenn Sie den Projektor dauerhaft montieren möchten, empfiehlt BenQ, Projektionsgröße und -abstand vor der permanenten Montage mit dem Projektor an Ort und Stelle zu testen, um die optischen Eigenschaften dieses Projektors zu berücksichtigen. So können Sie die ideale Montageposition ermitteln, die für Ihren Montagestandort am besten geeignet ist.
- Zur Optimierung Ihrer Projektionsqualität sollten Sie die Projektion durch Befolgen der Werte in den nicht grauen Zellen durchführen.
- Die Werte in den grauen Zellen dienen nur der Veranschaulichung.

### <span id="page-12-0"></span>**Projektionsobjektiv versetzen**

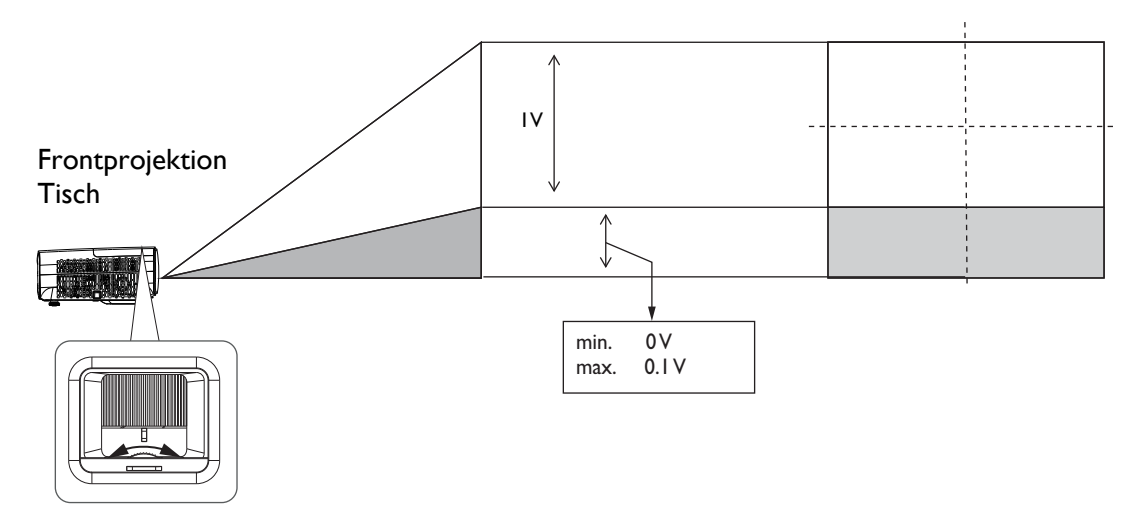

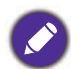

ï Drehen Sie den Einstellknopf nicht weiter, wenn Sie ein Klickgeräusch hören, da dies anzeigt, dass der Knopf sein Limit erreicht hat. Den Knopf übermäßig zu drehen, kann Schäden verursachen.

### <span id="page-12-1"></span>**Befestigen des Projektors**

Wenn Sie den Projektor befestigen möchten, sollten Sie unbedingt einen gut passenden BenQ-Montagesatz verwenden und sicherstellen, dass dieser fachgerecht und sicher montiert wird.

Falls Sie für den Projektor einen Montagesatz eines anderen Herstellers (Nicht-BenQ) verwenden, besteht die Gefahr, dass der Projektor aufgrund einer unsachgemäßen Befestigung mit Schrauben in falscher Bemessung oder Länge herunterfällt.

### Vor Montage des Projektors

- ï Kaufen Sie einen BenQ-Montagesatz für den Projektor ist im selben Fachgeschäft, in dem Sie auch den BenQ-Projektor erworben haben.
- BenQ empfiehlt, dass Sie außerdem ein separates, mit dem Kensington-Schloss kompatibles Sicherheitskabel kaufen und dieses ordnungsgemäß in der Aussparung für das Kensington-Schloss am Projektor und an der Grundplatte des Befestigungsteils anbringen. Dadurch ergibt sich ergänzend eine Festhaltefunktion für den Projektor, sollte er sich einmal aus seiner Befestigung an der Montagehalterung lösen.
- Bitten Sie Ihren Händler, den Projektor für Sie zu installieren. Wenn Sie den Projektor eigenhändig installieren, könnte er herunterfallen und Verletzungen verursachen.
- Ergreifen Sie erforderliche Maßnahmen, damit der Projektor bspw. während eines Erdbebens nicht herunterfällt.
- Die Garantie deckt keine Produktschäden ab, die durch Montage des Projektors mit einem nicht von BenQ hergestellten Projektormontageset entstehen.
- Beachten Sie die Temperatur der Umgebung, in der Projektor an der der Decke/Wand montiert ist. Wenn eine Heizung genutzt wird, ist die Temperatur rund um die Decke/Wand möglicherweise höher als erwartet.
- Entnehmen Sie den Drehmoment der Bedienungsanleitung des Montagesets. Wenn Sie die Schrauben zu fest anziehen, könnte der Projektor beschädigt werden und herunterfallen.
- Achten Sie darauf, dass sich die Steckdose in einer zugänglichen Höhe befindet, damit Sie den Projektor mühelos abschalten können.

#### Decken-/Wandmontagediagramm

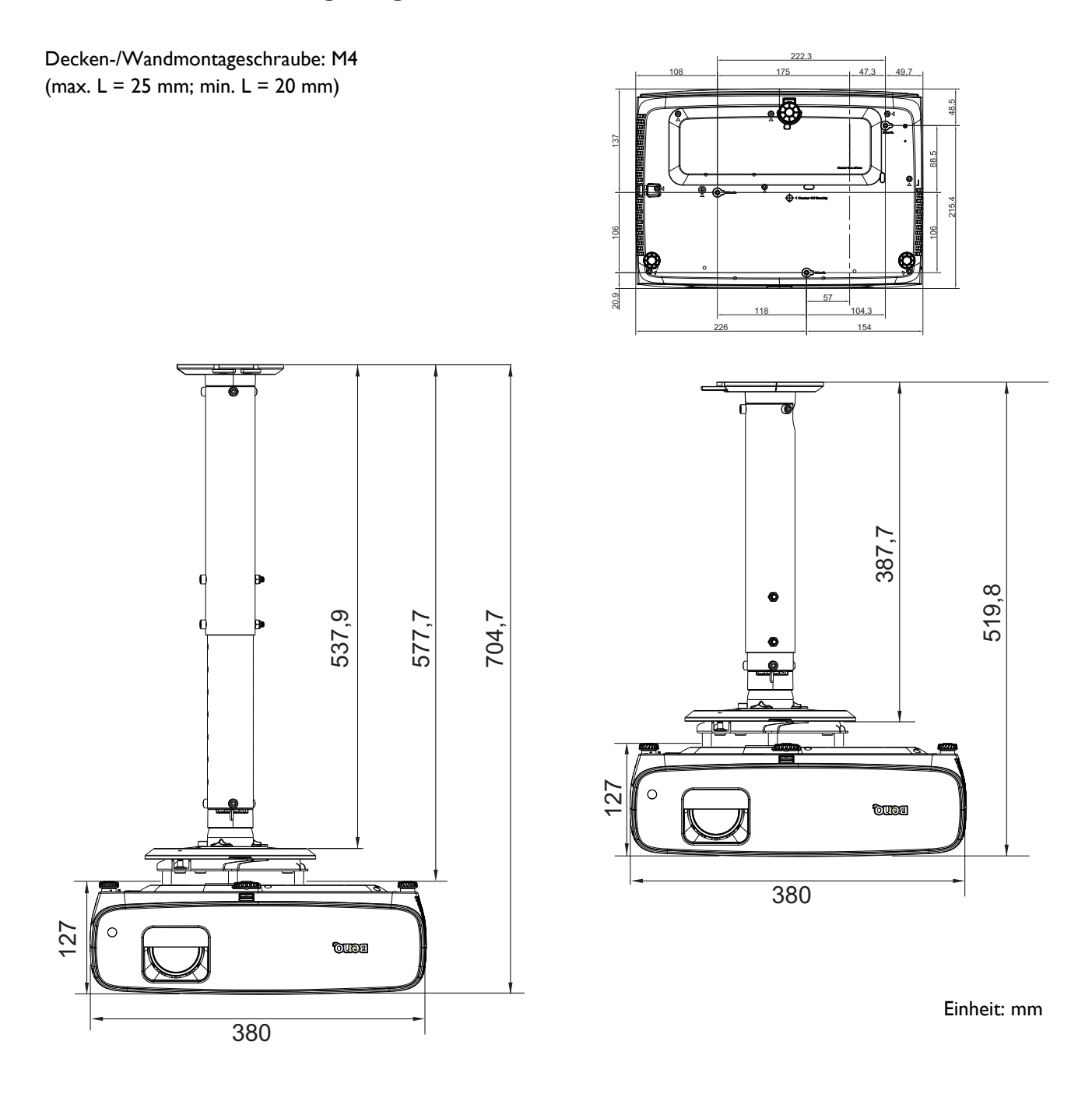

### <span id="page-14-0"></span>**Projiziertes Bild einstellen**

### Projektionswinkel einstellen

Wenn der Projektor nicht auf einer ebenen Oberfläche steht oder die Projektionsfläche und der Projektor nicht senkrecht zueinander ausgerichtet sind, entsteht eine Schrägprojektion des Bildes. Sie können die höhenverstellbaren Füße zur Feinabstimmung des Horizontalwinkels drehen.

Zum Ausziehen der Füße drehen Sie die höhenverstellbaren Füße in die entgegengesetzte Richtung.

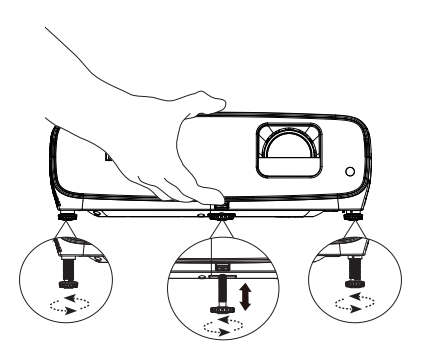

Schauen Sie nicht direkt in das Objektiv, während die Lampe eingeschaltet ist. Das grelle Licht von der Lampe kann Ihre Augen verletzen.

#### Bildgröße und -schärfe fein einstellen

Stellen Sie die gewünschte Bildgröße mit dem Zoomrad ein.

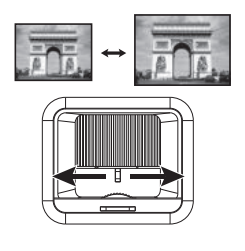

Stellen Sie durch Drehen des Fokusrings die Bildschärfe ein.

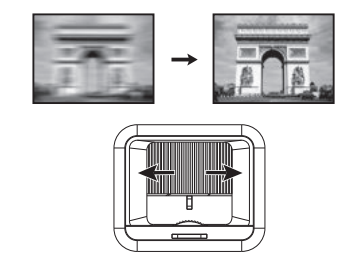

#### <span id="page-14-1"></span>Schrägposition korrigieren

Eine Schrägposition bedeutet, dass das projizierte Bild aufgrund einer angewinkelten Projektion trapezförmig wird.

So korrigieren Sie Bildverzerrungen:

- 1. Zeigen Sie die Korrektur **2D Trapezkorrektur** über die folgenden Menüs an.
	- Einrichtungsassistent während der Ersteinrichtung des Projektors
	- ï Das Menü **Standard**
	- ï Das Menü **Installation** des Menüs **Erweitert**
- 2. Nach Anzeige der **2D Trapezkorrektur**-Korrekturseite:
	- Nutzen Sie zur Korrektur von Trapezverzerrung im oberen Bildbereich  $\nabla$ .
	- Nutzen Sie zur Korrektur von Trapezverzerrung im unteren Bildbereich  $\blacktriangle$ .
	- Nutzen Sie zur Korrektur von Trapezverzerrung auf der rechten Seite des Bildes .
	- Nutzen Sie zur Korrektur von Trapezverzerrung auf der linken Seite des Bildes ».
	- ï Drücken Sie zur automatischen Korrektur der vertikalen Seiten verzerrter Bilder 2 Sekunden lang **OK**.
- 3. Drücken Sie anschließend zum Speichern Ihrer Änderungen und zum Verlassen **BACK**.

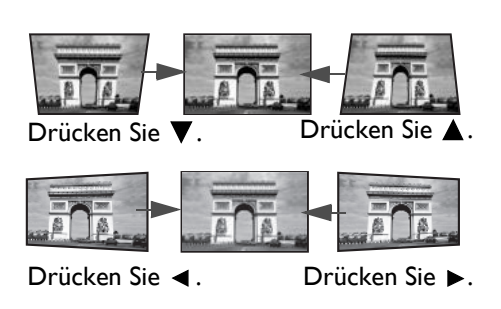

## <span id="page-15-0"></span>**Verbindungen**

Für den Anschluss einer Signalquelle an den Projektor müssen Sie Folgendes tun:

- 1. Schalten Sie vor dem Anschluss alle Geräte aus.
- 2. Verwenden Sie die richtigen Signalkabel für die jeweilige Quelle.
- 3. Stellen Sie sicher, dass die Kabel fest angeschlossen sind.

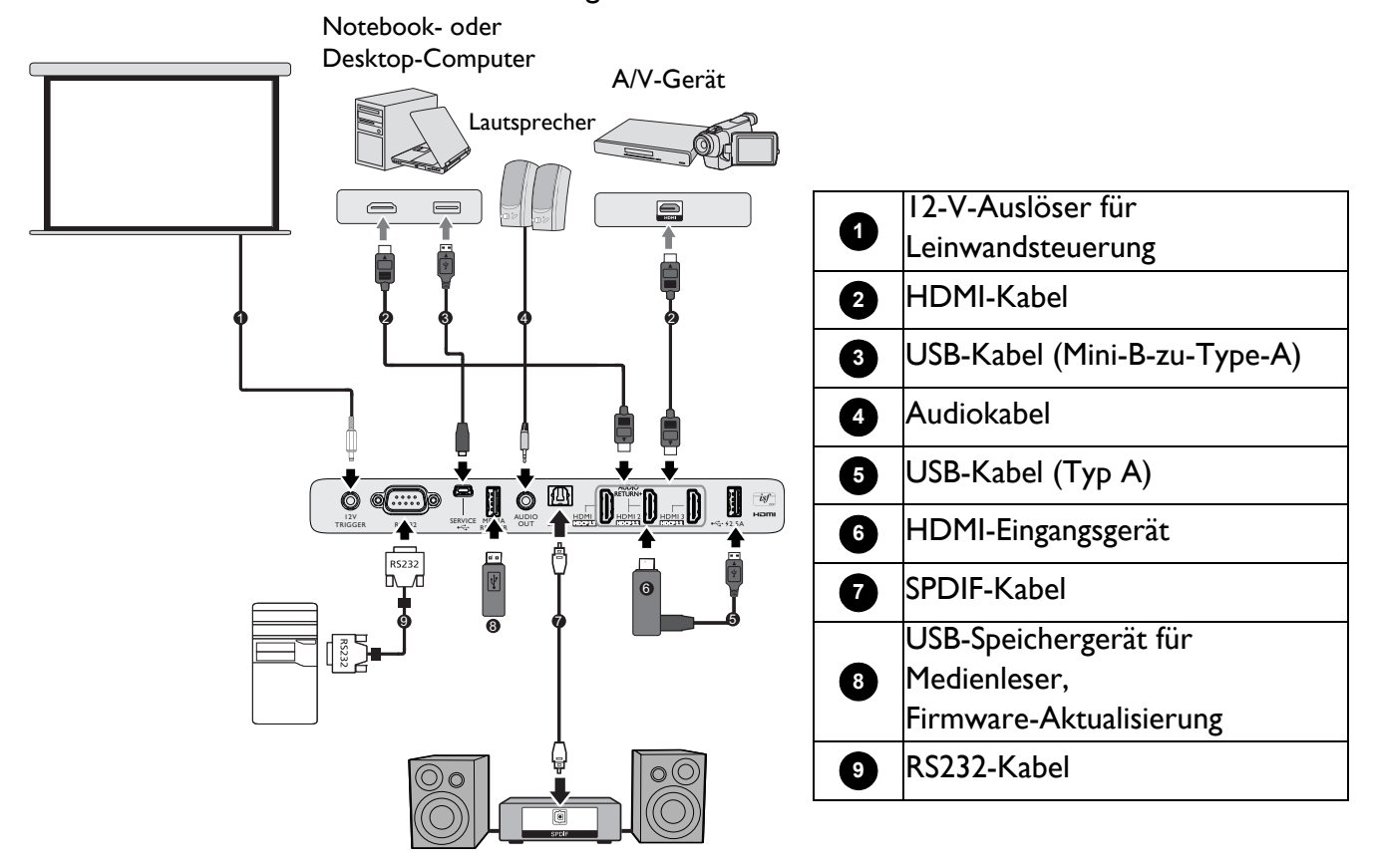

- ï Für die obigen Anschlüsse sind einige Kabel eventuell nicht im Lieferumfang des Projektors enthalten (siehe [Lieferumfang auf Seite 7](#page-6-1)). Es sind jedoch handelsübliche Kabel von Elektrofachgeschäften.
- Die Anschlussabbildungen dienen nur der Veranschaulichung. Die rückseitigen Anschlüsse am Projektor variieren je nach Projektormodell.
- ï Auf einigen Notebooks werden ihre externe Videoanschlüsse nicht aktiviert, wenn sie mit einem Projektor verbunden werden. Üblicherweise schaltet eine Tastenkombination wie Fn + Funktionstaste mit einem Monitorsymbol das externe Display ein/aus. Drücken Sie gleichzeitig die FN-Taste und die gekennzeichnete Funktionstaste. Die Tastenkombinationen Ihres Notebooks sind in der Dokumentation Ihres Notebooks erklärt.
- ï Wird das ausgewählte Videobild nach dem Einschalten des Projektors und der Wahl der richtigen Videoquelle nicht angezeigt, vergewissern Sie sich, dass das Gerät mit Videoquelle eingeschaltet ist und ordnungsgemäß funktioniert. Prüfen Sie auch, ob die Signalkabel sachgemäß angeschlossen sind.
- ï Der/die interne(n) Lautsprecher wird/werden stummgeschaltet, sobald ein Gerät mit dem AUDIO OUT-Anschluss verbunden wird.
- ï Prüfen Sie, ob die Baudrate Ihres Computers 9600 beträgtt, damit der Projektor über ein geeignetes RS-232-Kabel verbunden werden kann.

## <span id="page-16-0"></span>**Bedienung**

### <span id="page-16-1"></span>**QS02 Android-TV-Dongle installieren**

Befolgen Sie vor der Verwendung die nachstehenden Anweisungen zur Installation des QS02 Android-TV-Dongles. Achten Sie darauf, die Lampenabdeckung nach Einstecken des Dongle wieder richtig zu installieren. Schalten Sie das Gerät nicht ein, wenn die Lampenabdeckung offen ist.

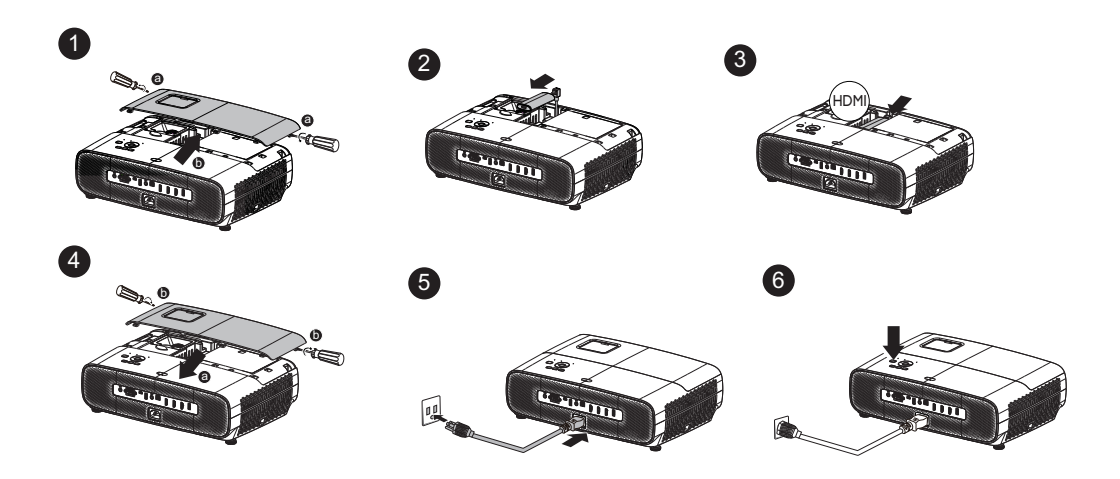

### <span id="page-16-2"></span>**Projektor einschalten**

- 1. Schließen Sie das Netzkabel an. Schalten Sie die Steckdose ein (sofern ein Schalter vorhanden ist). Die Betriebsanzeige am Projektor leuchtet nach Anschluss an die Stromversorgung orange.
- 2. Zum Einschalten des Projektors drücken Sie  $\binom{1}{2}$  am

Projektor oder **ID** auf der Fernbedienung. Die Betriebsanzeige blinkt zunächst grün und leuchtet dann grün, wenn der Projektor eingeschaltet ist.

Der Einschaltvorgang dauert bis zu eine Minute. Gegen Ende des Einschaltvorgangs wird ein Startlogo projiziert.

Drehen Sie den Fokusring (falls erforderlich), um die Schärfe des Bildes einzustellen.

- 3. Wenn Sie den Projektor zum ersten Mal einschalten, erscheint der Einrichtungsassistent und führt Sie durch die Einrichtung des Projektors. Wenn Sie dies bereits getan haben, überspringen Sie diesen Schritt und gehen Sie zum nächsten Schritt über.
	- Verwenden Sie die Pfeiltasten ( $\triangle/\nabla/\triangle$ ) am Projektor, um durch die Menüelemente zu navigieren und diese zu bedienen.
	- ï Verwenden Sie zum Bestätigen des ausgewählten Menüelements **OK**.

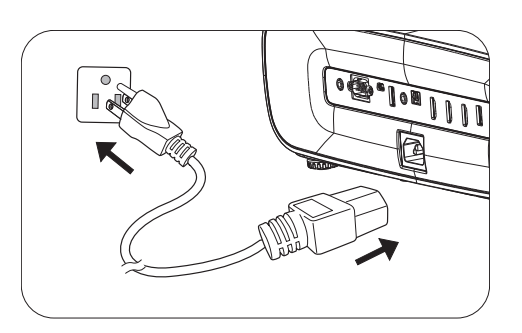

#### Schritt I:

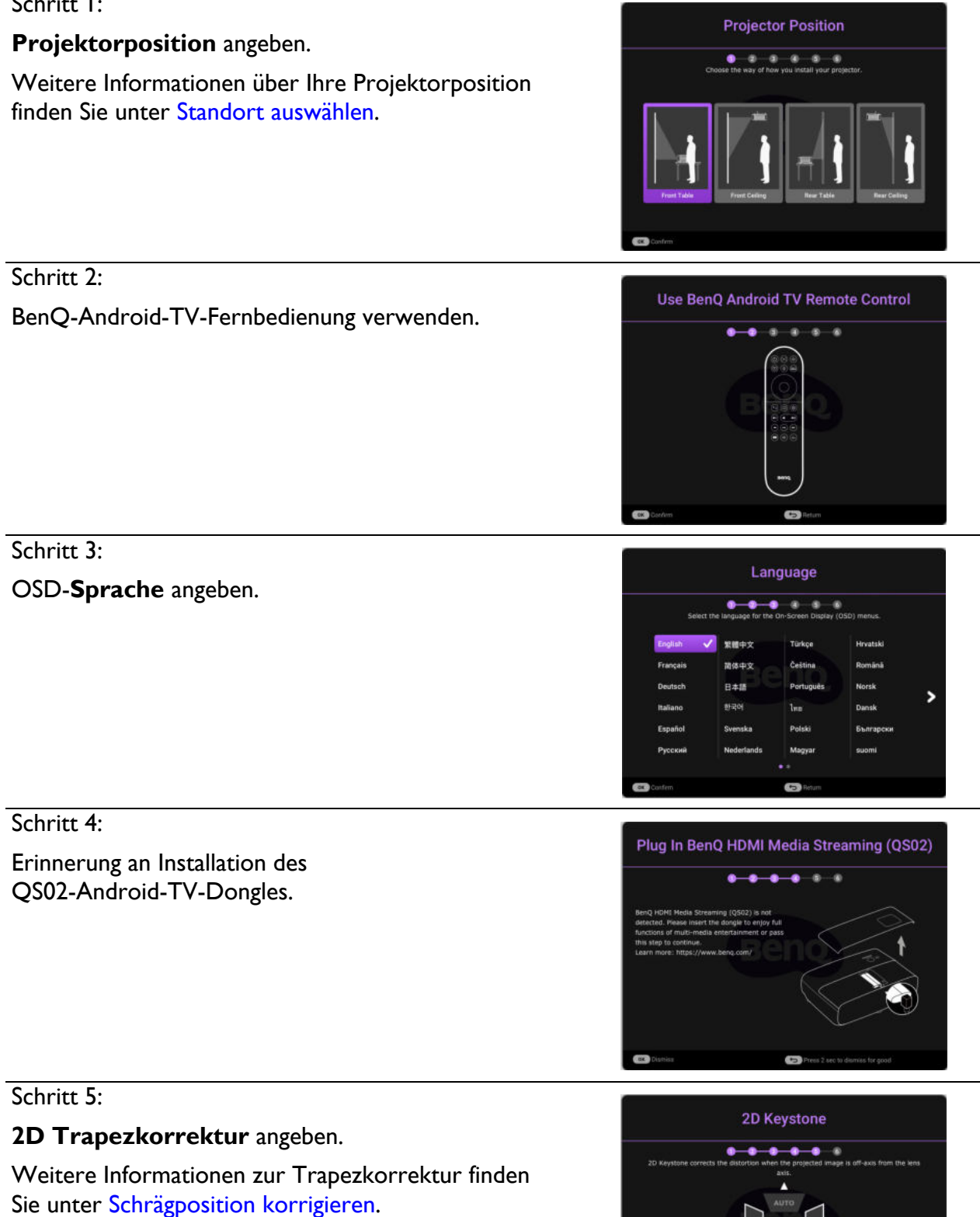

#### Schritt 6:

BenQ-Android-TV-Fernbedienung mit Android-TV koppeln.

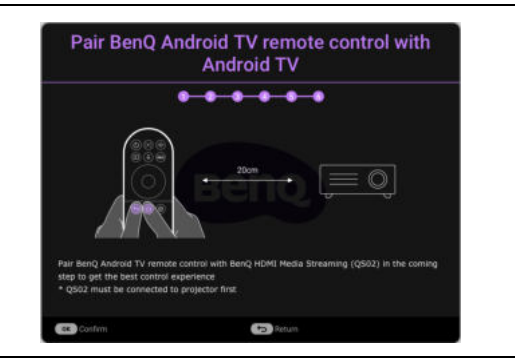

- 4. Schalten Sie alle angeschlossenen Geräte ein.
- 5. Der Projektor sucht nach Eingangssignalen, erkennt, ob ein Signal an einem der zuletzt verwendeten Eingänge anliegt, und wechselt zu dieser Eingangsquelle, sofern verfügbar. Wenn kein Signal verfügbar ist, zeigt der Projektor das Menü Quelle.

Sie können auch **SOURCE** drücken, um das gewünschte Eingangssignal auszuwählen. Siehe [Eingangssignal wechseln auf Seite 24](#page-23-0).

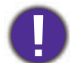

ï Bitte verwenden Sie nur Originalzubehör (z. B. Netzleitung), damit es nicht zu Gefährdungen wie Stromschlag oder Brand kommt.

ï Wenn der Projektor nach der letzten Verwendung noch warm ist, wird zunächst das Kühlgebläse ca. 90 Sekunden lang in Betrieb gesetzt, bevor die Lampe eingeschaltet wird.

- ï Die Bildschirmaufnahmen des Einrichtungsassistenten dienen nur der Veranschaulichung und können vom tatsächlichen Design abweichen.
- ï Wenn die Frequenz/Auflösung des Eingangssignals den Betriebsbereich des Projektors überschreitet, wird im Hintergrund die Meldung "Außerhalb Bereich" angezeigt. Wechseln Sie zu einem Eingangssignal, das mit der Auflösung des Projektors kompatibel ist, oder legen Sie für das Eingangssignal eine niedrigere Einstellung fest. Siehe [Timingtabelle auf Seite 49.](#page-48-0)
- Falls 3 Minuten lang kein Signal erkannt wird, ruft der Projektor automatisch den Energiesparmodus auf.

### <span id="page-19-0"></span>**QS02-Android-TV-Einrichtung**

### Bevor Sie beginnen

Stellen Sie sicher, dass Sie Folgendes haben:

- Eine WLAN-Internetverbindung
- Ein Google-Konto

#### Ihr Gerät einrichten

Es gibt 3 Möglichkeiten zur Einrichtung Ihres Gerätes:

• Schnelleinrichtung über ein Android-Telefon

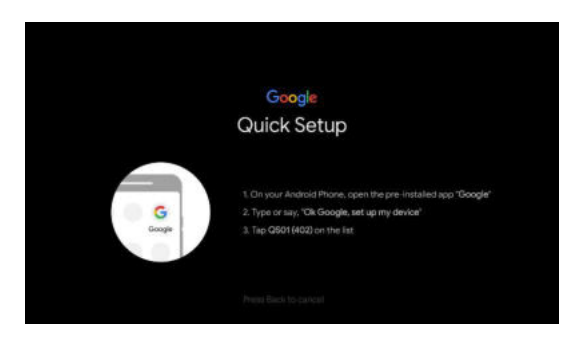

• Verwendung Ihres Telefons oder Computers

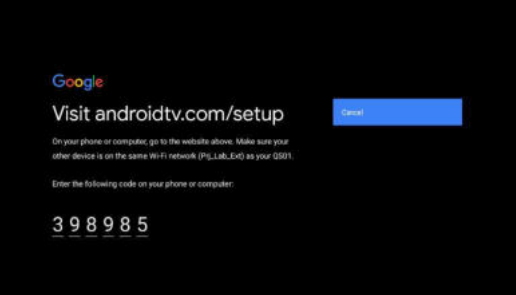

• Verwendung Ihrer Fernbedienung

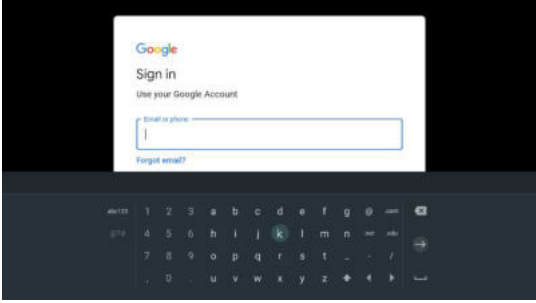

### Android-TV-Startbildschirm anzeigen

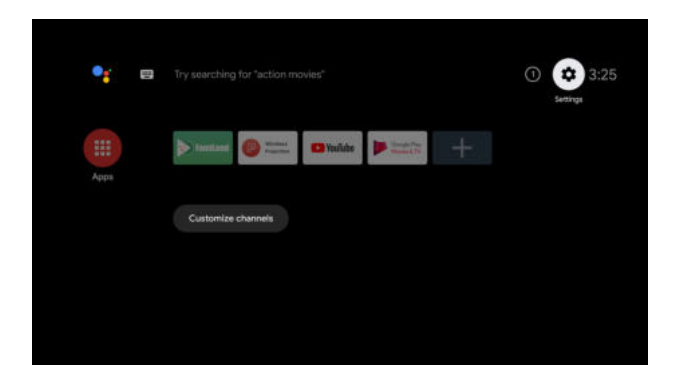

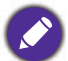

Weitere Informationen finden Sie unter https://support.google.com/androidtv/

### <span id="page-21-0"></span>**Menüs verwenden**

Der Projektor ist mit Bildschirmmenüs (OSD) versehen, über die Sie verschiedene Anpassungen und Einstellungen vornehmen können.

- **· Standard** OSD-Menü: Bietet primäre Menüfunktionen. (Siehe [Standard-Menü auf Seite 27](#page-26-1))
- ï **Erweitert** OSD-Menü: Bietet vollständige Menüfunktionen. (Siehe [Erweitert-Menü auf Seite 29\)](#page-28-0)

Drücken Sie zum Zugreifen auf das OSD-Menü **MENU**.

- Verwenden Sie die Pfeiltasten ( $\triangle/\nabla/\triangleleft/\rightharpoonup$ ) am Projektor, um durch die Menüelemente zu navigieren und diese zu bedienen.
- ï Bestätigen Sie das ausgewählte Menüelement mit **OK** am Projektor oder an der Fernbedienung.

Wenn Sie den Projektor zum ersten Mal in Betrieb nehmen (nach Abschluss der Ersteinrichtung), erscheint das OSD-Menü **Standard**.

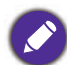

Die nachstehenden OSD-Bildschirmaufnahmen dienen nur der Veranschaulichung und können vom tatsächlichen Design abweichen.

Es folgt ein Überblick über das OSD **Standard**-Menü.

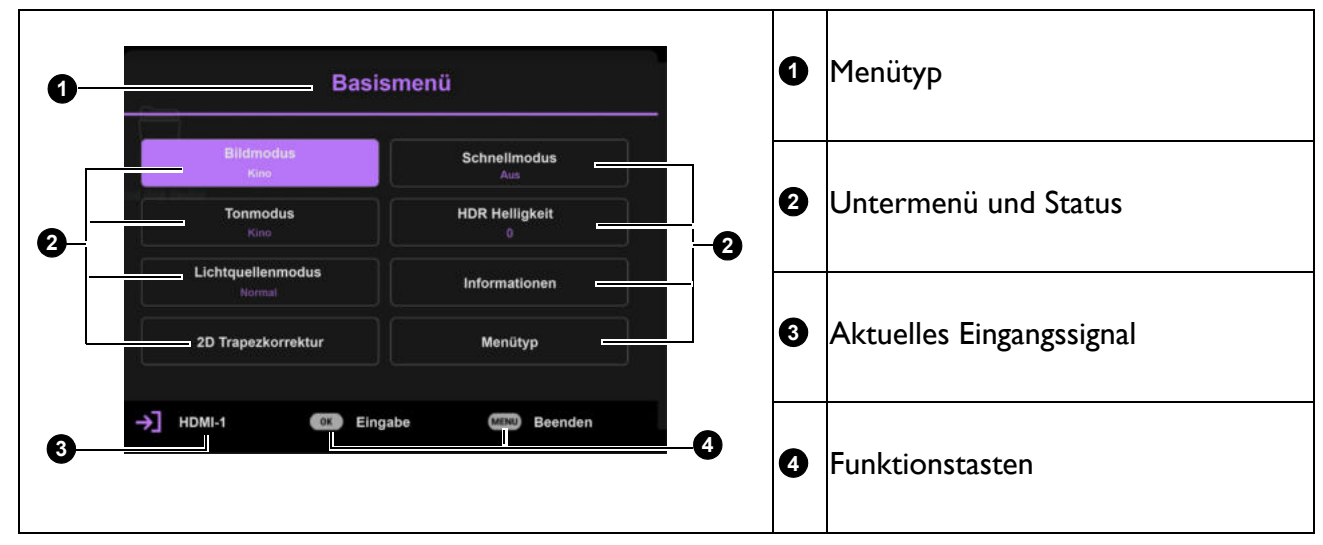

Wenn Sie vom OSD-Menü **Standard** zum OSD-Menü **Erweitert** umschalten möchten, befolgen Sie die nachstehenden Anweisungen:

- 1. Navigieren Sie zum Menü **Standard** > **Menütyp**.
- 2. Drücken Sie OK und wählen Sie mit  $\triangle/\triangledown$  die Option Erweitert. Wenn Sie den Projektor das nächste Mal einschalten, können Sie auf das OSD-Menü **Erweitert** zugreifen, indem Sie **MENU** drücken.

Es folgt ein Überblick über das OSD **Erweitert**-Menü.

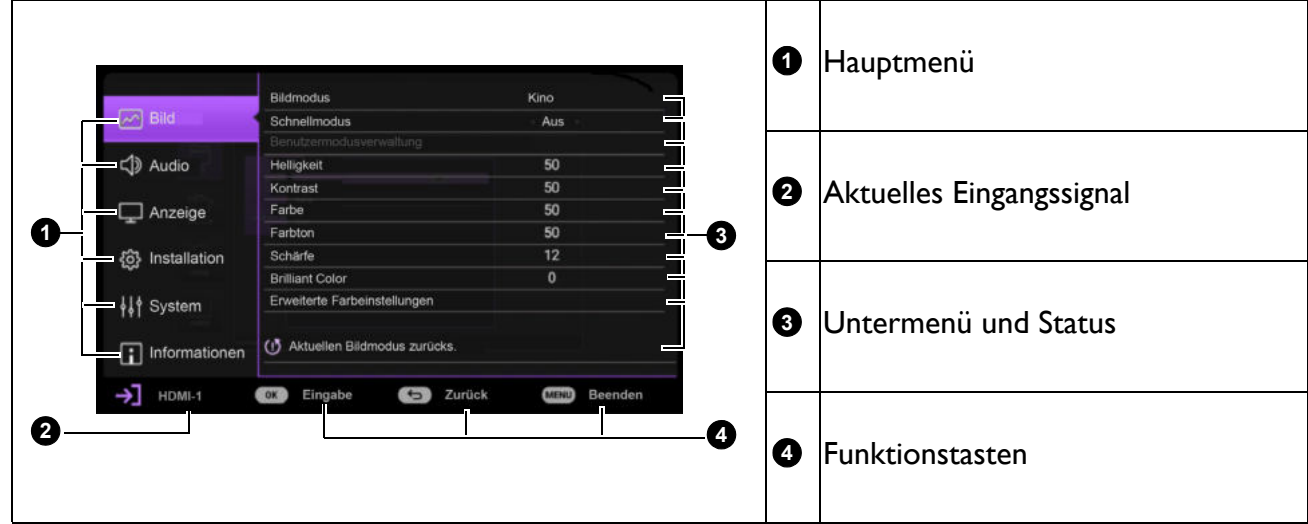

Und wenn Sie vom OSD-Menü **Erweitert** zum OSD-Menü **Standard** umschalten möchten, befolgen Sie die nachstehenden Anweisungen:

- 1. Navigieren Sie zum Menü **Erweitert System** > **Menüeinstellungen** und drücken Sie **OK**.
- 2. Wählen Sie **Menütyp** und **OK**.
- 3. Wählen Sie mit  $\triangle/\triangledown$  die Option **Standard**. Wenn Sie den Projektor das nächste Mal einschalten, können Sie auf das OSD-Menü **Standard** zugreifen, indem Sie **MENU** drücken.

Drücken Sie zum Zugreifen auf das OSD-Menü **MENU**.

- Verwenden Sie die Pfeiltasten ( $\triangle$ / $\nabla$ ) am Projektor, um durch die Menüelemente zu navigieren und diese zu bedienen.
- Verwenden Sie die Pfeiltasten ( $\triangle$ / $\nabla$ ) am Projektor, um durch die Menüelemente zu navigieren und diese zu bedienen.
- Passen Sie mit den Pfeiltasten (</>> (</>) am Projektor oder an der Fernbedienung die Einstellungen an oder drücken Sie zum Aufrufen des Untermenüs **OK** am Projektor oder an der Fernbedienung.
- ï Zum Verlassen und Speichern der Einstellungen drücken Sie zweimal\* **MENU**.

\*Der erste Tastendruck schaltet zurück zum Hauptmenü und der zweite schließt das OSD-Menü.

### <span id="page-22-0"></span>**Firmware aktualisieren**

- 1. Rufen Sie die BenQ-Webseite auf und navigieren Sie zum Herunterladen der aktuellsten Firmware-Datei zu **Produktseite** > **Support** > **Software**.
- 2. Entpacken Sie die heruntergeladene Datei, suchen Sie nach der Datei namens "W2710Upgrade.bin" und speichern Sie diese auf dem USB-Flash-Laufwerk. (Sie sollten das USB-Flash-Laufwerk mit FAT32-Format verwenden)

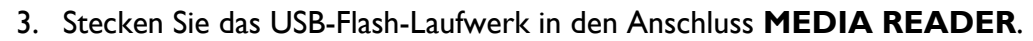

- 4. Navigieren Sie zum Menü **Erweitert System > Firmware-Aktualisierung** und drücken Sie **OK**.
- 5. Wählen Sie zum Aktualisieren der Firmware-Version **Ja**. Achten Sie darauf, dass das Gerät während der Aktualisierung eingeschaltet bleibt.

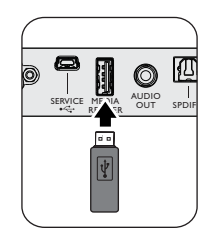

### <span id="page-23-0"></span>**Eingangssignal wechseln**

Der Projektor kann an mehrere Geräte gleichzeitig angeschlossen werden. Allerdings kann er nur jeweils ein Vollbild anzeigen. Beim Einschalten sucht der Projektor automatisch nach verfügbaren Signalen.

Achten Sie darauf, dass das Menü **Erweitert - System** > **Anzeige** > **Automatische Quellensuche** auf **Ein** eingestellt ist, wenn der Projektor automatisch nach den Signalen suchen soll.

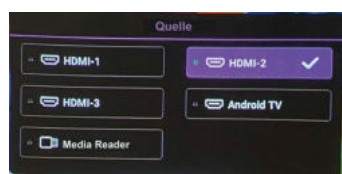

So wählen Sie die Quelle:

- <span id="page-23-1"></span>1. Drücken Sie **SOURCE**. Eine Auswahlleiste für die Quelle wird angezeigt.
- <span id="page-23-2"></span>2. Drücken Sie  $\triangle / \blacktriangledown / \triangle / \triangleright$ , bis das gewünschte Signal ausgewählt ist, und drücken Sie dann **OK**.

Sobald eine Quelle erkannt wurde, werden in der Ecke des Bildschirms für ein paar Sekunden Informationen über sie angezeigt. Falls mehrere Geräte an den Projektor angeschlossen sind, wiederholen Sie die Schritte [1-](#page-23-1)[2,](#page-23-2) um nach einem weiteren Signal zu suchen.

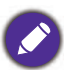

ï Beim Wechseln zwischen den verschiedenen Eingangssignalen ändert sich die Helligkeit des projizierten Bildes auf entsprechende Weise.

ï Um optimale Anzeigeergebnisse zu erzielen, sollten Sie ein Eingangssignal auswählen und verwenden, das bei der nativen Auflösung des Projektors ausgibt. Andere Auflösungen werden vom Projektor entsprechend der Einstellung für das Bildformat angepasst, wobei es zu Bidverzerrungen oder unschärferen Bilder kommen kann. Siehe [Höhenmodus auf Seite 36](#page-35-0)**.**

### <span id="page-24-0"></span>**Präsentationen mit Medienleser**

Der USB-Anschluss am Projektor ermöglicht Ihnen das Durchsuchen der auf einem mit dem Projektor verbundenen USB-Flash-Laufwerk gespeicherten Bild- und Dokumentdateien. Dadurch können Sie sich in manchen Fällen den Anschluss eines Computers sparen.

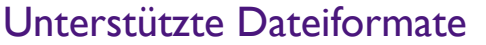

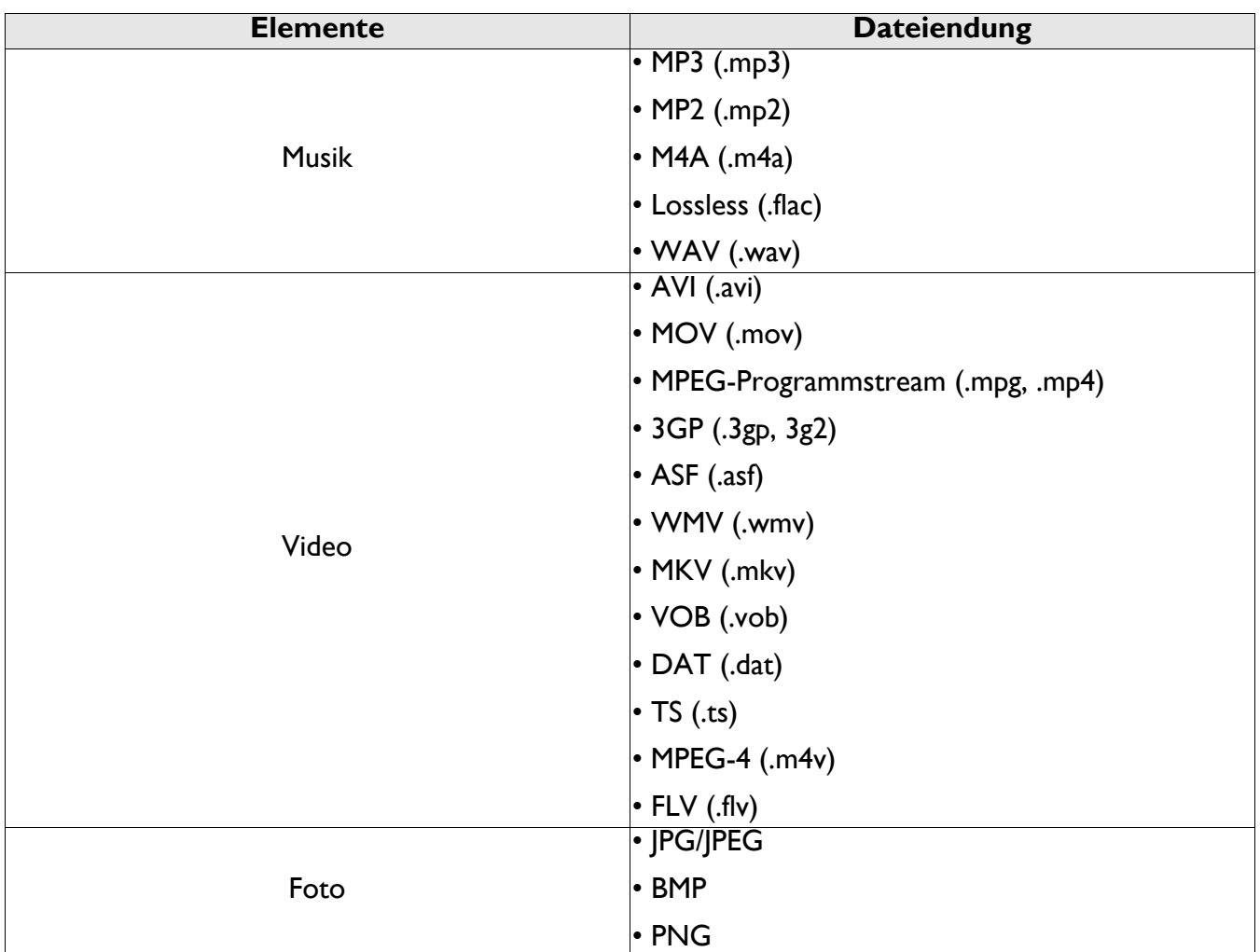

#### Dateien anzeigen

- 1. Schließen Sie ein USB-Flash-Laufwerk an den Anschluss **MEDIA READER** des Projektors an.
- 2. Drücken Sie **SOURCE** und wählen Sie **Media Reader**. Der Projektor zeigt die Hauptseite des integrierten Medienlesers an.
- 3. Wählen Sie mit  $\triangle$ / $\blacktriangledown$  den Dateityp und drücken Sie zum Aufrufen des lokalen Datenträgers  $\blacktriangleright$ .
- 4. Wählen Sie den Ordner oder eine Datei, den/die Sie anzeigen möchten, und drücken Sie **OK**.
- 5. Drücken Sie nach Anzeige einer Datei zum Aufrufen der Funktionsleiste OK. Wählen Sie mit </> die Funktion und aktivieren Sie das ausgewählte Element mit **OK**.

### <span id="page-25-0"></span>**Projektor ausschalten**

1. Zum Einschalten des Projektors drücken Sie (1) am

Projektor oder **b** auf der Fernbedienung und eine Bestätigungsmeldung erscheint. Wenn Sie die Meldung nicht innerhalb einiger Sekunden bestätigen, wird sie wieder ausgeblendet.

2. Drücken Sie  $\bigcup$  oder  $\lceil \circ \rceil$  ein zweites Mal. POWER-Lichtanzeige blinkt orange und die Projektionslampe schaltet sich aus, während das Gebläse noch etwa 90 Sekunden weiterläuft, um den Projektor abzukühlen.

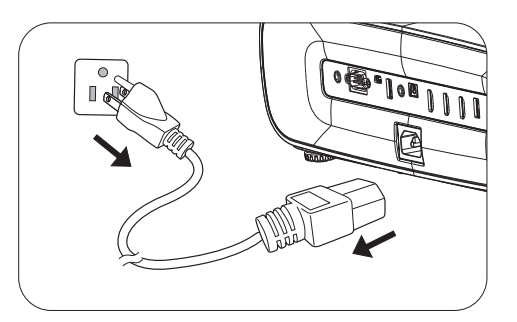

- 3. Sobald der Kühlvorgang abgeschlossen ist, leuchtet die Betriebsanzeige orange und die Gebläse halten an. Ziehen Sie das Netzkabel aus der Steckdose.
	- ï Zum Schutz der Lampe reagiert der Projektor während der Kühlphase nicht auf weitere Befehle.
	- ï Schalten Sie den Projektor nicht unmittelbar nach dem Ausschalten wieder ein, da übermäßige Hitze die Lebensdauer der Lampe verkürzen kann.
	- Die Lebensdauer der Lampe variiert je nach Umgebungsbedingungen und Nutzung.

### <span id="page-25-1"></span>**Direkte Ausschaltung**

Das Netzkabel kann gleich nach dem Ausschalten des Projektor herausgezogen werden. Um die Lampe zu schützen, warten Sie ungefähr 10 Minuten, bevor Sie den Projektor wieder neu starten. Beim Versuch, den Projektor neu zu starten, läuft eventuell das Gebläse wenige Minuten lang zum Abkühlen. Drücken Sie in derartigen Fällen erneut  $\binom{1}{k}$  oder  $\boxed{1}$ , um den Projektor zu starten, nachdem die Gebläse zum Stillstand gekommen sind und die Betriebsanzeige orange leuchtet.

## <span id="page-26-0"></span>**Menübedienung**

Bitte beachten Sie, dass die OSD-Menüs je nach ausgewähltem Signaltyp und verwendetem Projektormodell variieren können.

Die Menüoptionen stehen zur Verfügung, wenn der Projektor mindestens ein gültiges Signal erkennt. Wenn kein Gerät an den Projektor angeschlossen ist oder kein Signal erkannt wird, ist nur begrenzter Zugriff auf Menüoptionen möglich.

### <span id="page-26-1"></span>**Standard-Menü**

<span id="page-26-2"></span>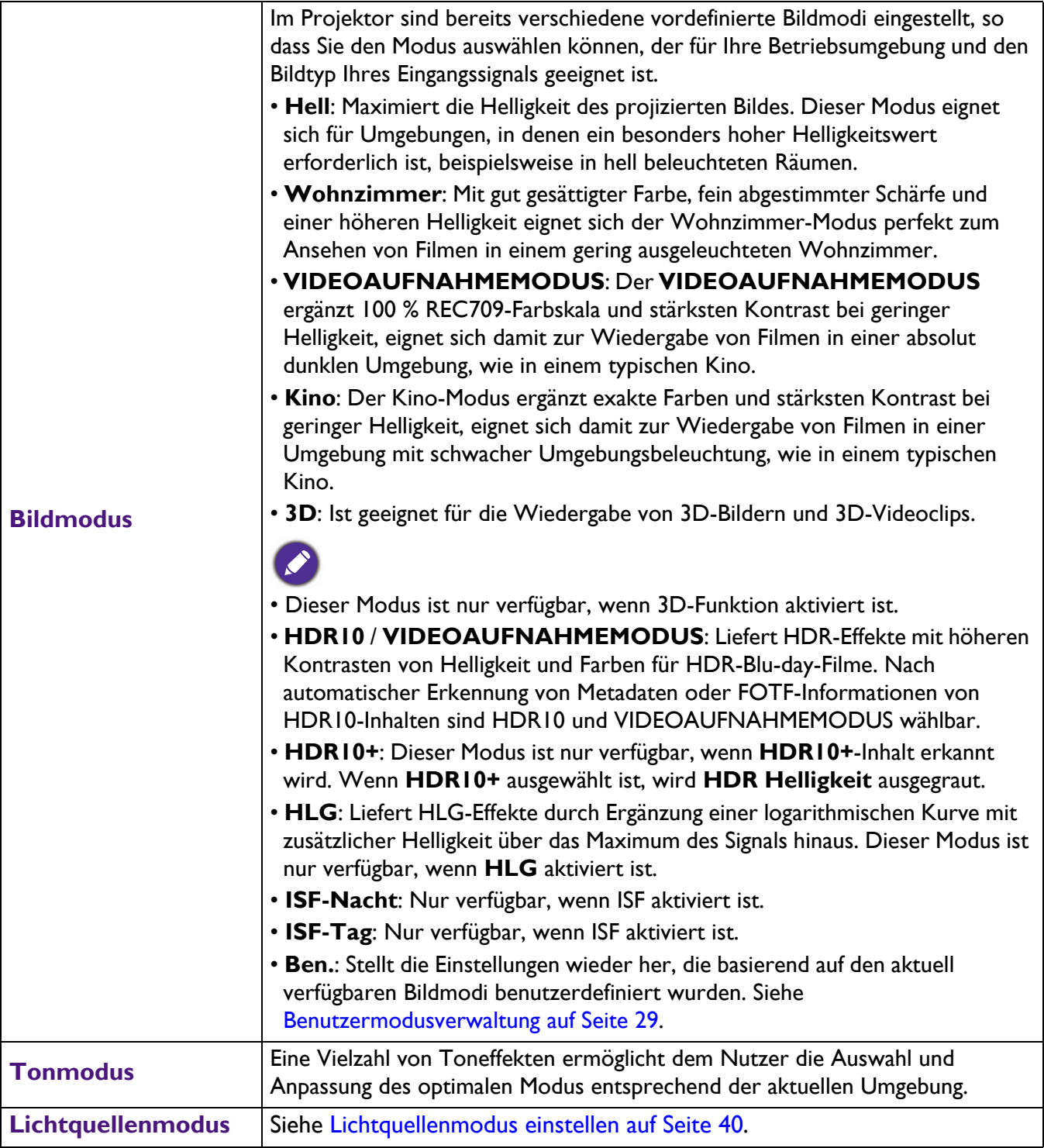

<span id="page-27-1"></span><span id="page-27-0"></span>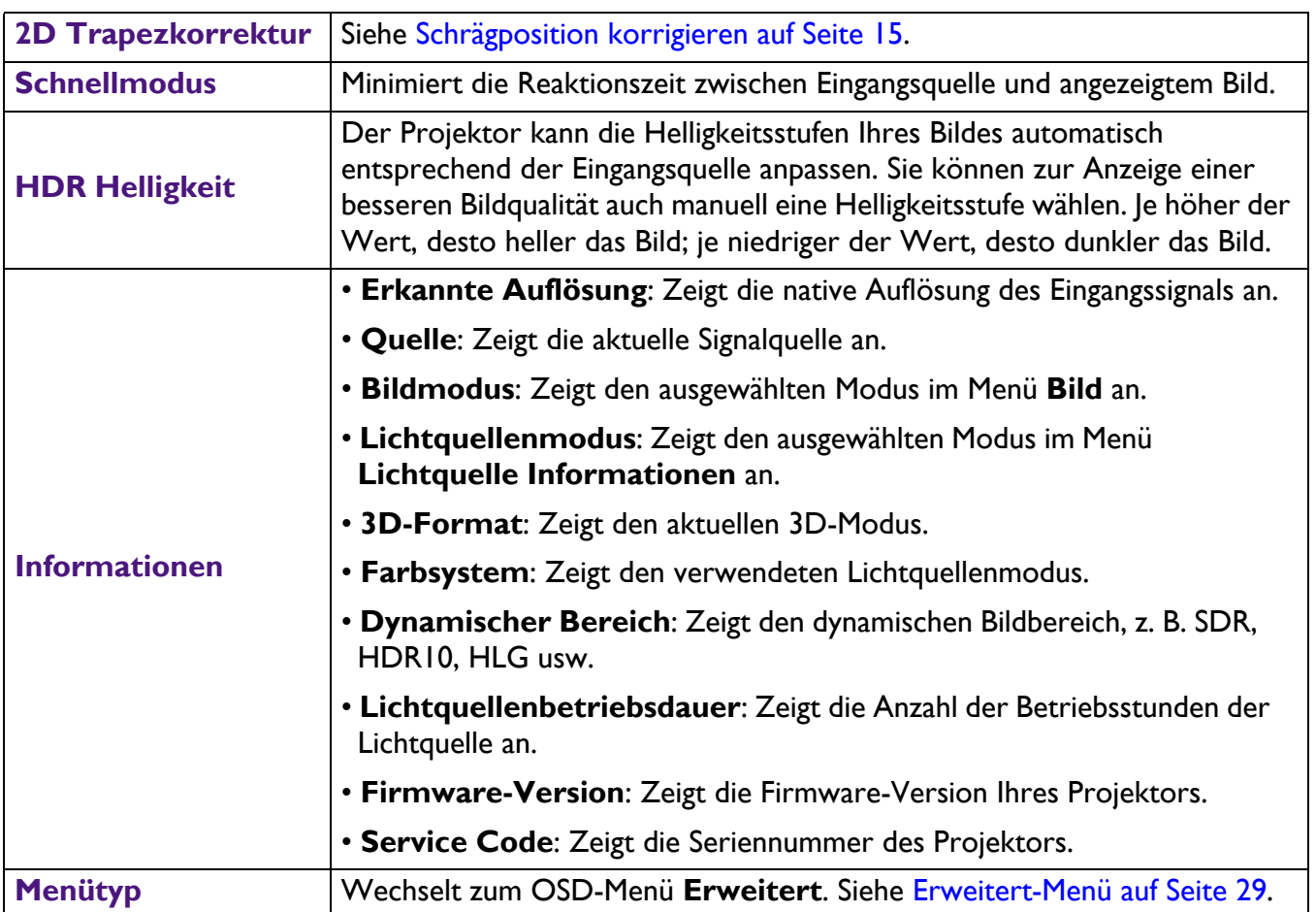

### <span id="page-28-0"></span>**Erweitert-Menü**

### **Bild**

<span id="page-28-1"></span>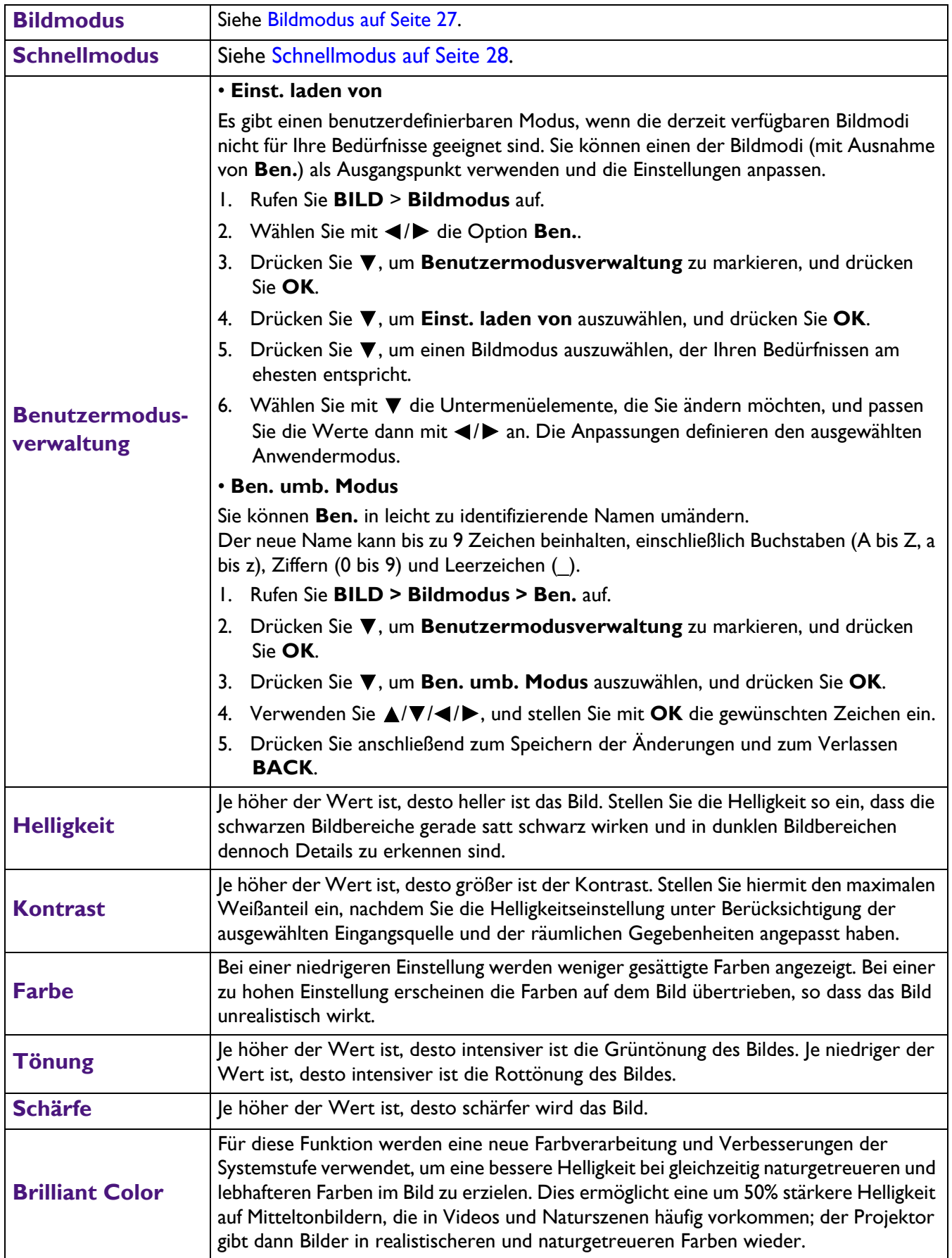

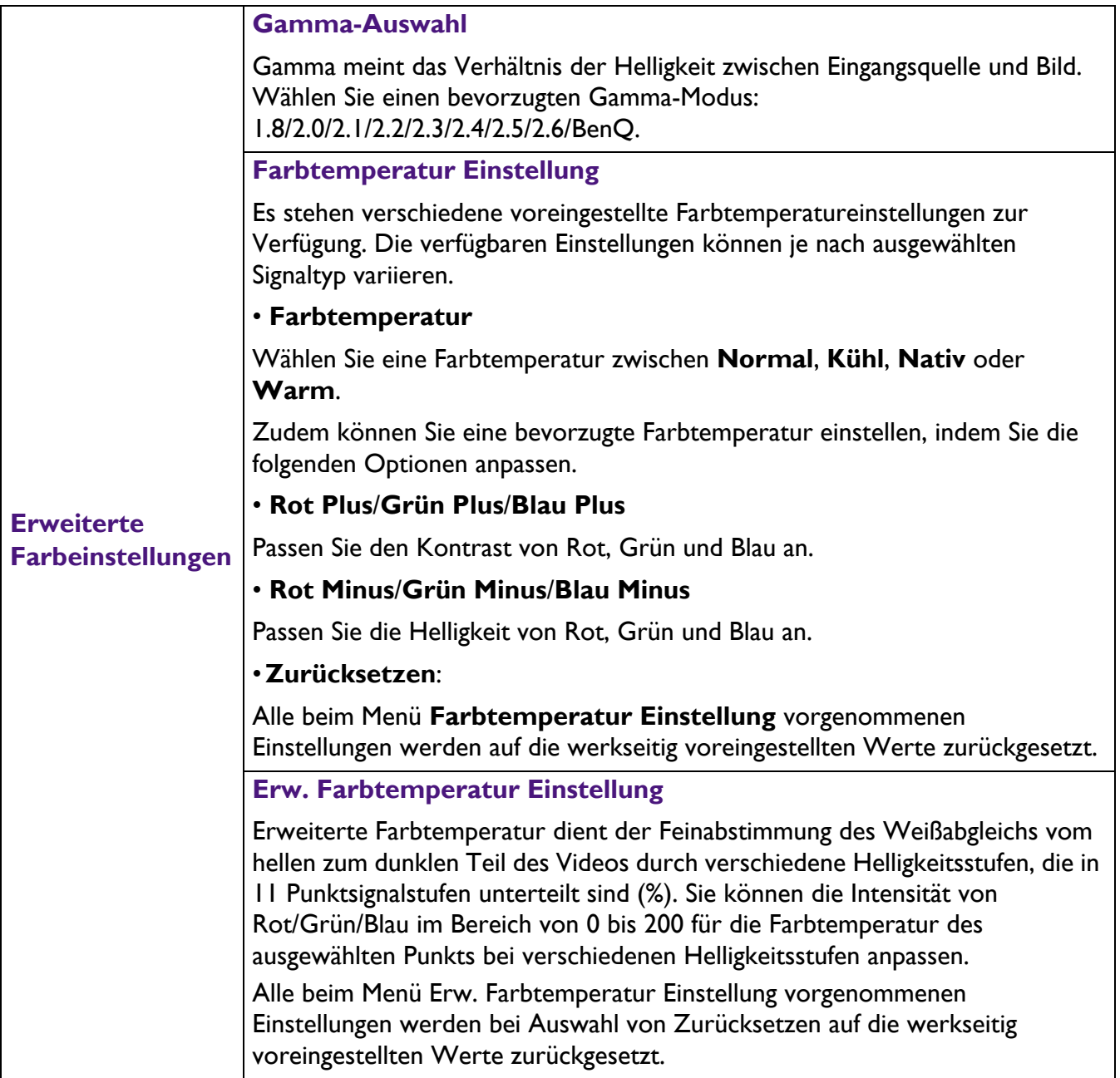

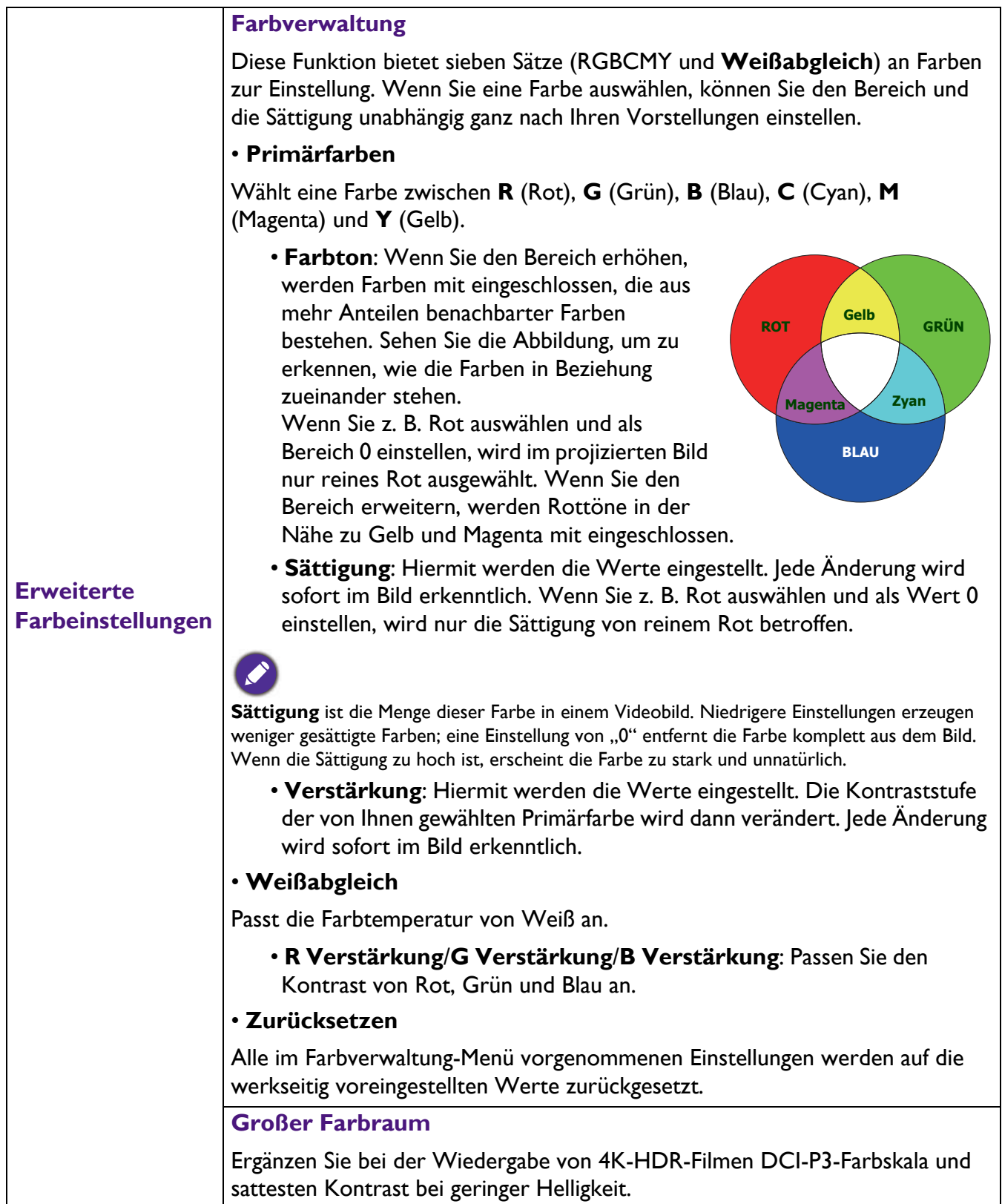

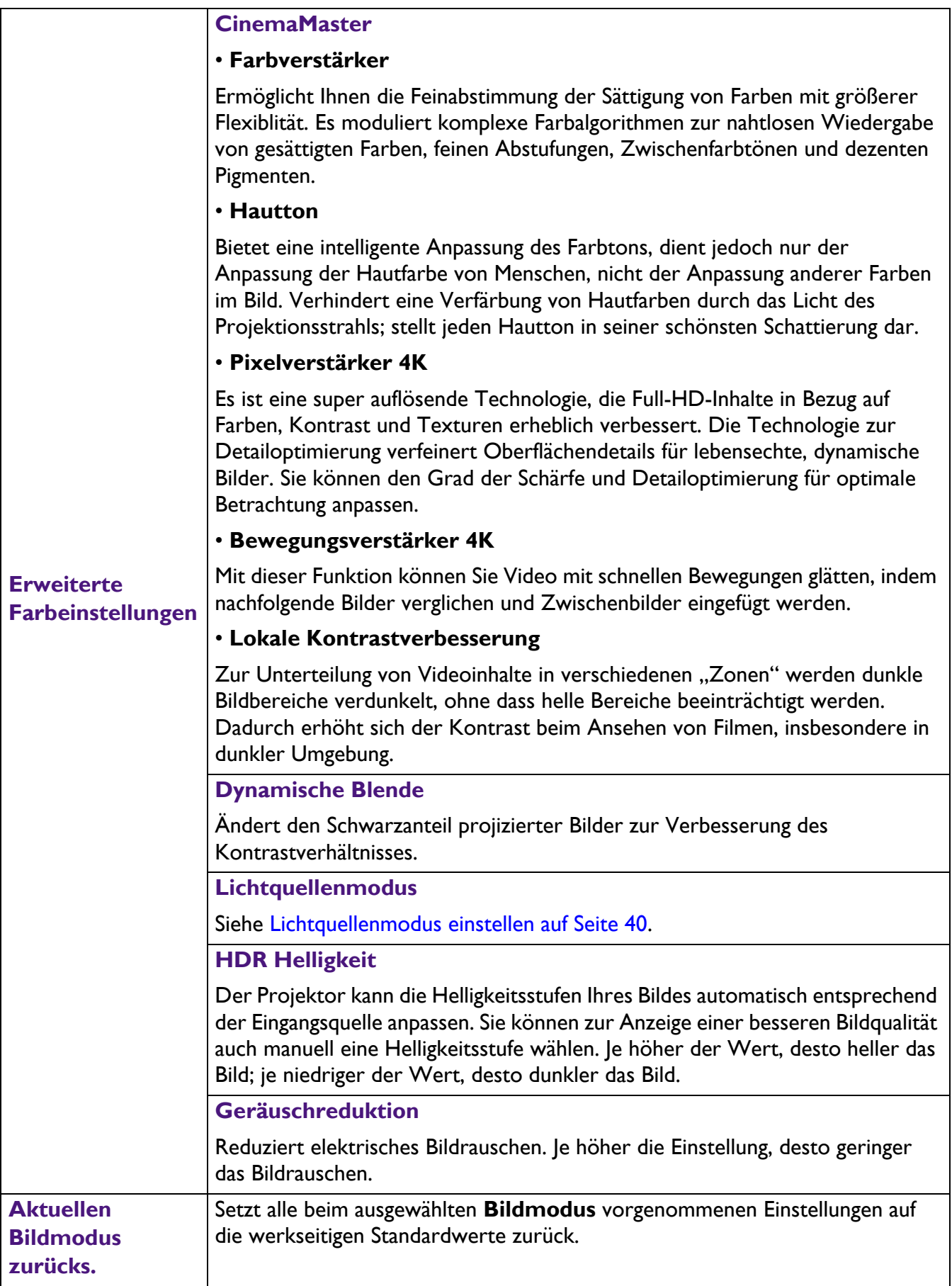

### **Audio**

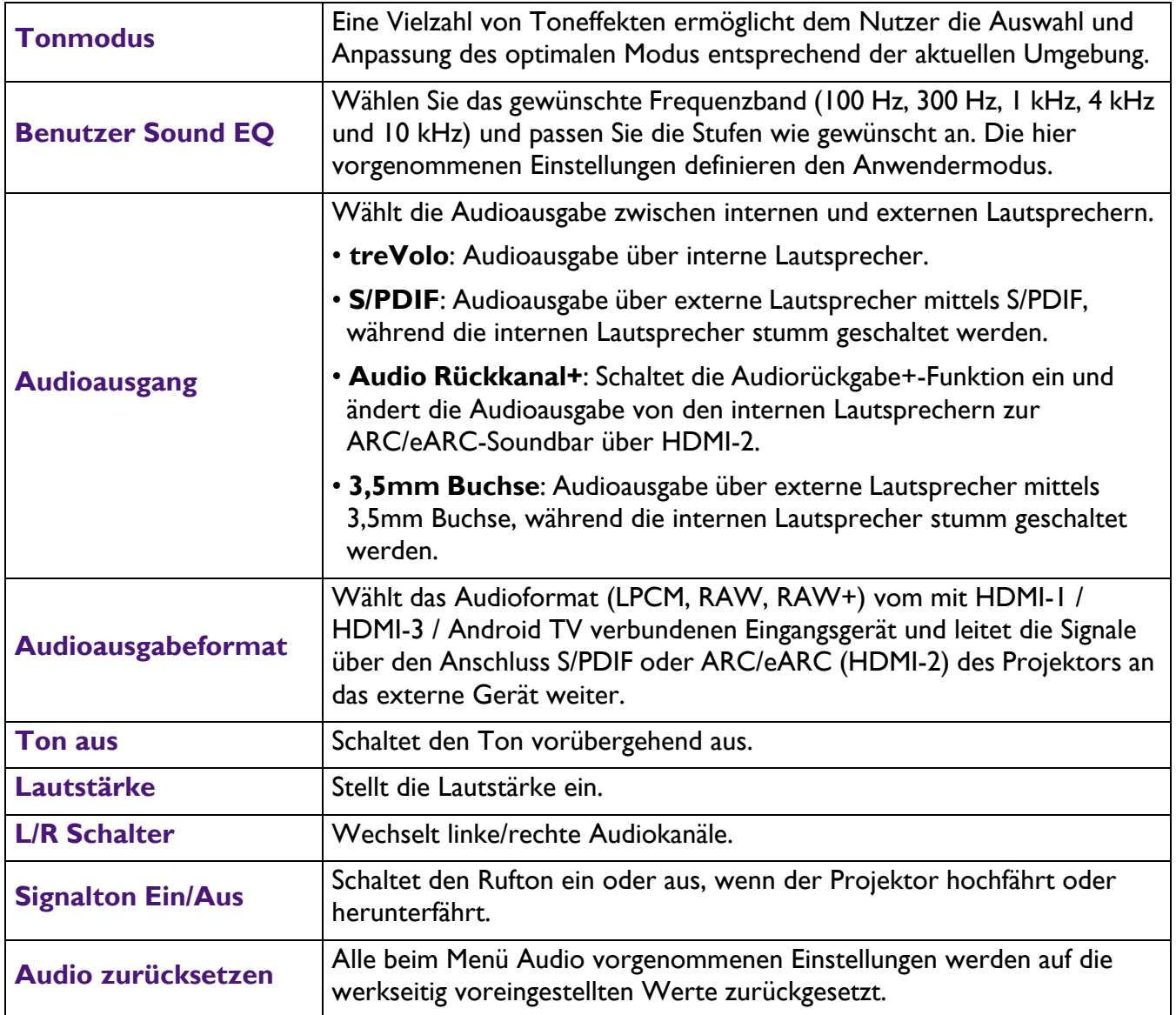

### **Anzeige**

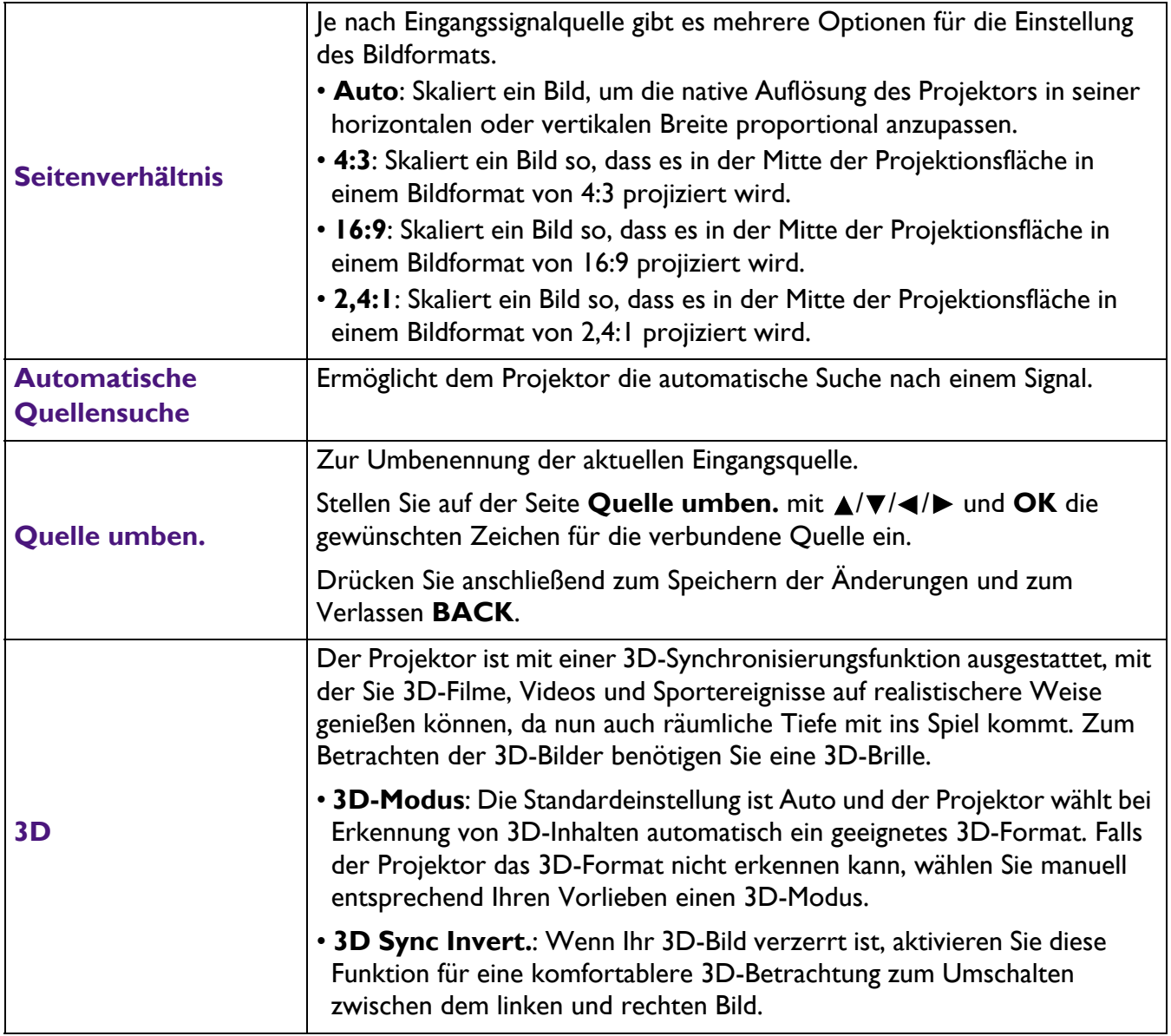

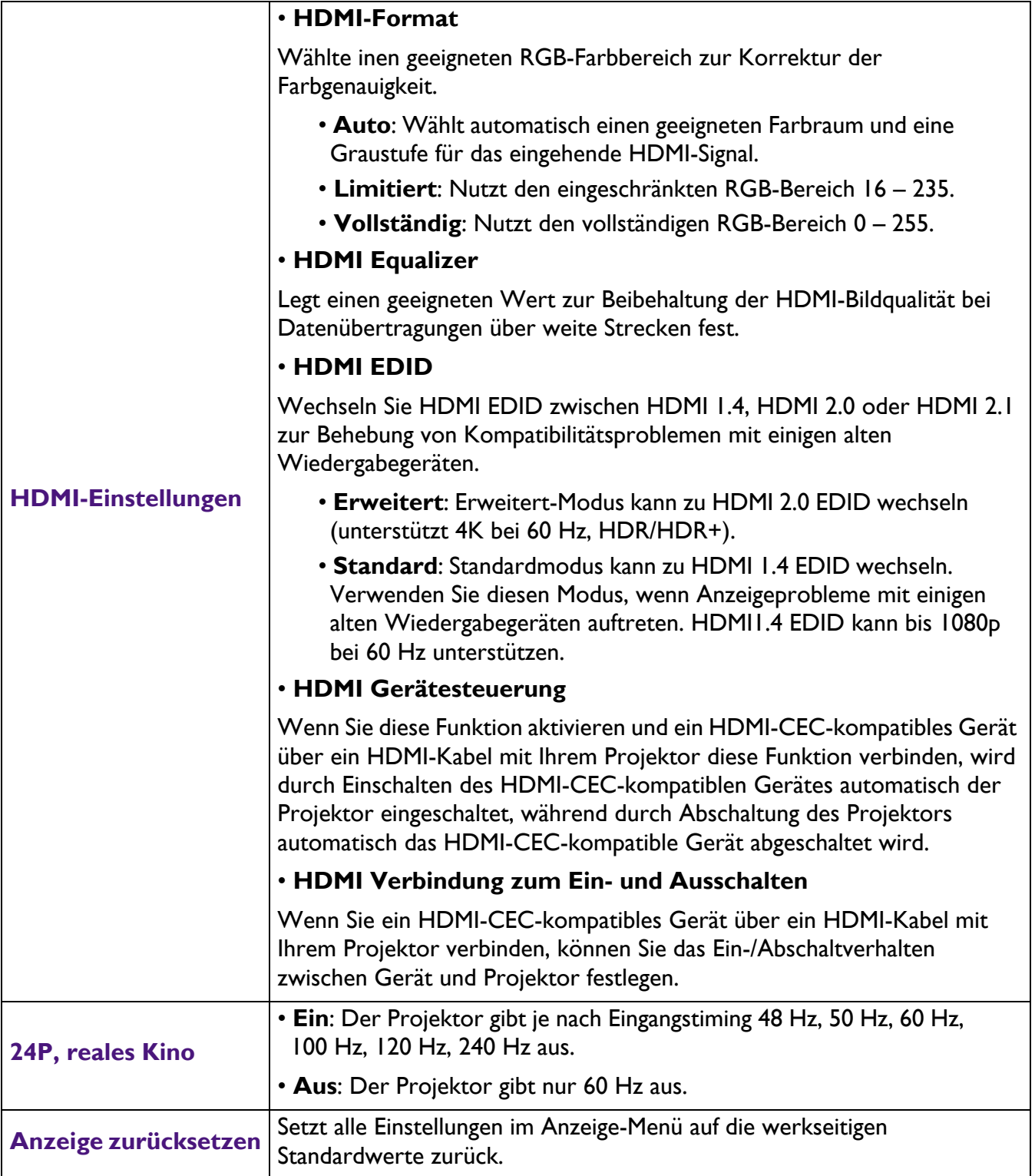

### **Installation**

<span id="page-35-0"></span>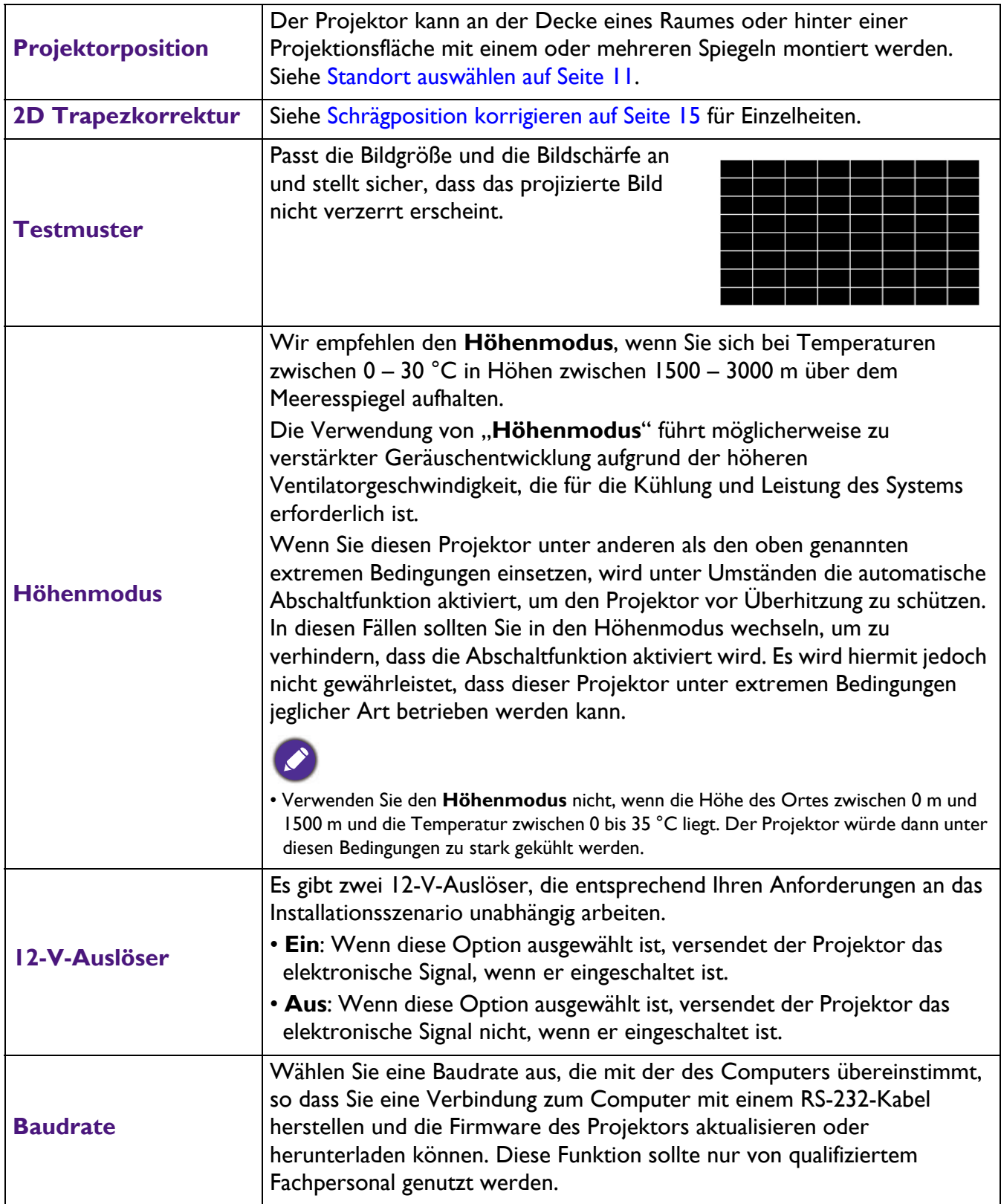

### **System**

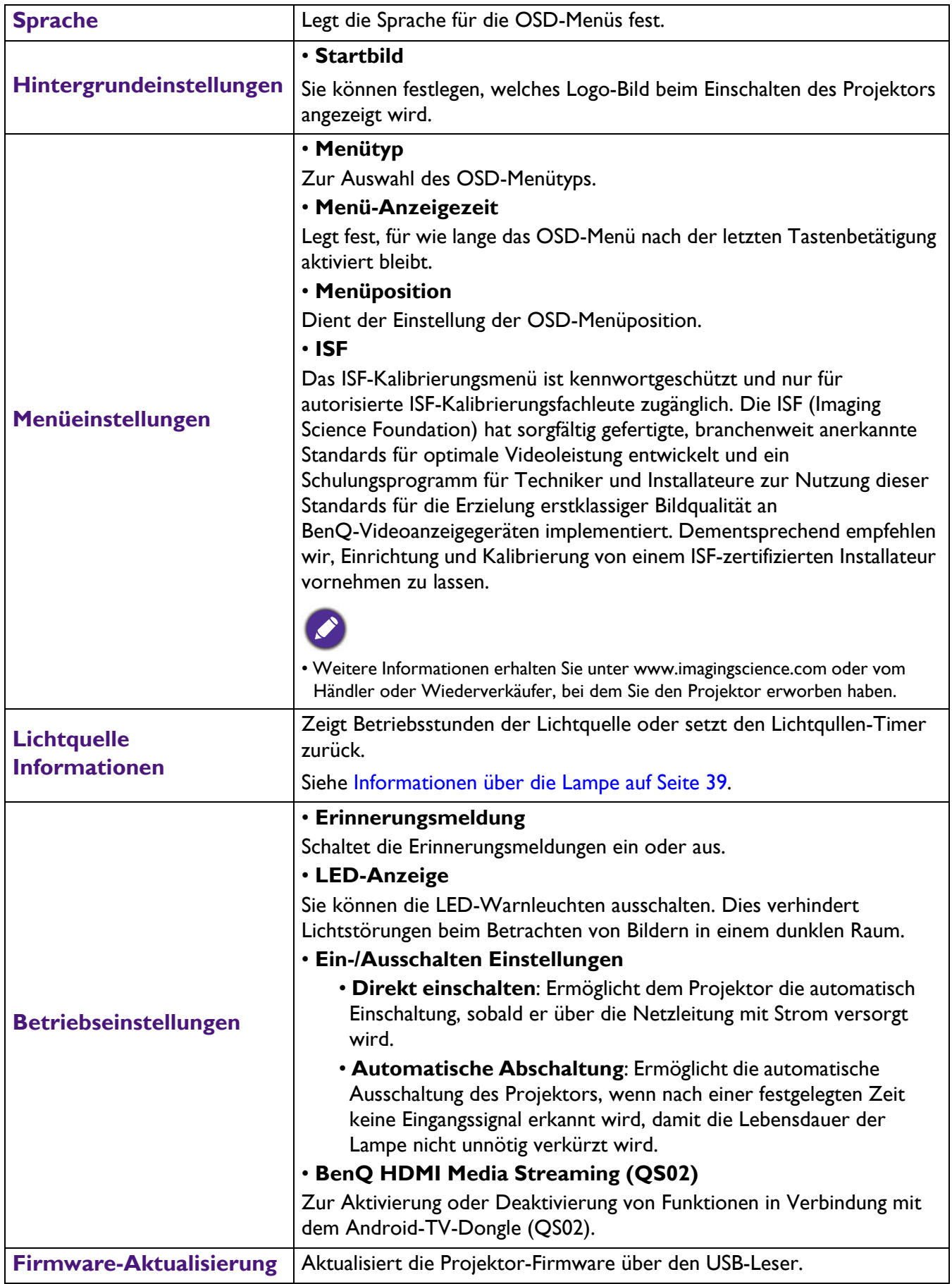

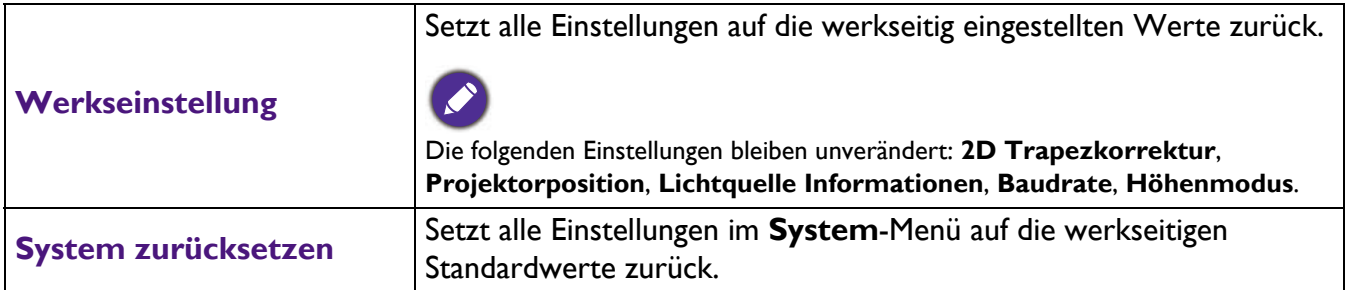

### **Informationen**

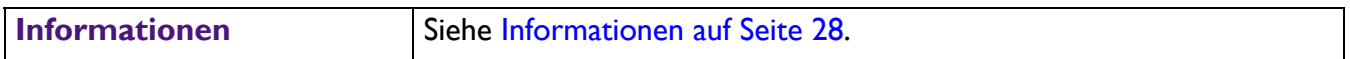

## <span id="page-38-0"></span>**Wartung**

### <span id="page-38-1"></span>**Pflege des Projektors**

#### Objektiv reinigen

Reinigen Sie das Objektiv, wenn sie Schmutz oder Staub auf seiner Oberfläche bemerken. Bitte achten Sie darauf, den Projektor vor Reinigung des Objektivs abzuschalten und vollständig abkühlen zu lassen.

- Entfernen Sie den Staub mit einem Behälter mit Druckluft.
- Bei Schmutz oder Verschmierungen wischen Sie die Objektivoberfläche vorsichtig mit einem Linsenreinigungspapier oder einem weichen Tuch ab, das mit Linsenreiniger befeuchtet ist.
- Verwenden Sie auf keinen Fall irgendeine Art von Polierpads, alkalische/saure Reiniger, Scheuerpulver oder flüchtige Lösungsmittel wie Alkohol, Benzin, Verdünner oder Insektizide. Die Anwendung solcher Mittel oder ihr längerer Kontakt mit Gummi- und Vinylmaterialien kann die Oberfläche des Projektors und das Gehäusematerial beschädigen.

#### Projektorgehäuse reinigen

Schalten Sie den Projektor vor der Reinigung des Gehäuses sachgemäß aus, wie in Projektor ausschalten auf [Seite 26](#page-25-0) beschrieben ist, und ziehen Sie den Stecker der Netzleitung ab.

- ï Wischen Sie Schmutz oder Staub auf dem Gehäuse mit einem weichen, fusselfreien Tuch weg.
- ï Um hartnäckige Verschmutzungen oder Flecken zu entfernen, befeuchten Sie ein weiches Tuch mit Wasser und einem pH-neutralen Reinigungsmittel. Wischen Sie dann das Gehäuse damit ab.

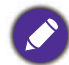

Verwenden Sie auf keinen Fall Wachs, Alkohol, Benzol, Verdünner oder andere chemische Reinigungsmittel. Diese Mittel können das Gehäuse beschädigen.

### Projektor lagern

Wenn Sie den Projektor über längere Zeit lagern müssen, gehen Sie bitte wie folgt vor:

- Vergewissern Sie sich, dass Temperatur und Luftfeuchte des Lagerorts innerhalb des für den Projektor empfohlenen Bereichs liegen. Lesen Sie die relevanten Angaben unter [Technische Daten auf Seite 47](#page-46-0) nach, oder wenden Sie sich bezüglich des Bereichs an Ihren Händler.
- Klappen Sie die Einstellfüße ein.
- Nehmen Sie die Batterie aus der Fernbedienung heraus.
- Verpacken Sie den Projektor in der Originalverpackung oder einer gleichwertigen Verpackung.

#### Projektor transportieren

Es wird empfohlen, den Projektor in der Originalverpackung oder einer gleichwertigen Verpackung zu transportieren.

### <span id="page-38-2"></span>**Informationen über die Lampe**

#### Lampenstunden erkunden

Wenn der Projektor in Betrieb ist, wird die Betriebszeit der Lampe vom integrierten Timer automatisch (in Stunden) berechnet. Die entsprechenden Lampenstunden werden anhand folgender Formel berechnet:

- 1. **Lichtquellenbetriebsdauer** = (x + y + z) Stunden, falls Zeit im Normal-Modus  $= x$  Stunden
	- Zeit im Sparmodus = y Stunden

```
Zeit im SmartEco-Modus = z Stunden
```
#### 2.  $\;$  **Entsprechende Lichtstunden** =  $\alpha$  Stunden

 $\alpha = \frac{A'}{X} \times X + \frac{A'}{Y} \times Y + \frac{A'}{Z} \times Z$ , falls

- X = Lampenlebensdauer im Normal-Modus
- Y = Lampenlebensdauer im Sparmodus
- Z = Lampenlebensdauer im SmartEco-Modus

A' ist die längste Lampenlebensdauer unter X, Y, Z

#### **Für die in jedem Lampenmodus im OSD-Menü gezeigte Zeit:**

- Betriebszeit wird angesammelt und bei Stunden auf eine Ganzzahl abgerundet.

- Wenn die Betriebszeit weniger als 1 Stunde beträgt, werden 0 Stunden angezeigt.

Wenn Sie Äquivalente Lampenstunden manuell berechnen, führt dies möglicherweise zu einer Abweichung von dem im OSD-Menü angezeigten Wert, da das Projektorsystem die für jeden Lampenmodus verwendete Zeit in "Minuten" berechnet und auf die bei Stunden im OSD angezeigte Ganzzahl abrundet.

Informationen über Lampenstunden einholen:

Navigieren Sie zum Menü **Erweitert** - **System** > **Lichtquelle Informationen** und drücken Sie **OK**. Die Seite **Lichtquelle Informationen** wird angezeigt.

Sie können Informationen über die Lampenstunden über das Menü **Informationen** einholen.

#### Lebensdauer der Lichtquelle verlängern

#### <span id="page-39-0"></span>**• Lichtquellenmodus** einstellen

Navigieren Sie zum Menü **Erweitert** - **Bild** > **Erweiterte Farbeinstellungen** > **Lichtquellenmodus**, drücken Sie dann **OK**. Die Seite **Lichtquellenmodus** wird angezeigt.

Einstellung des Projektors in **ECO**- oder **SmartEco**-Modus verlängert die Lebensdauer der Lampe.

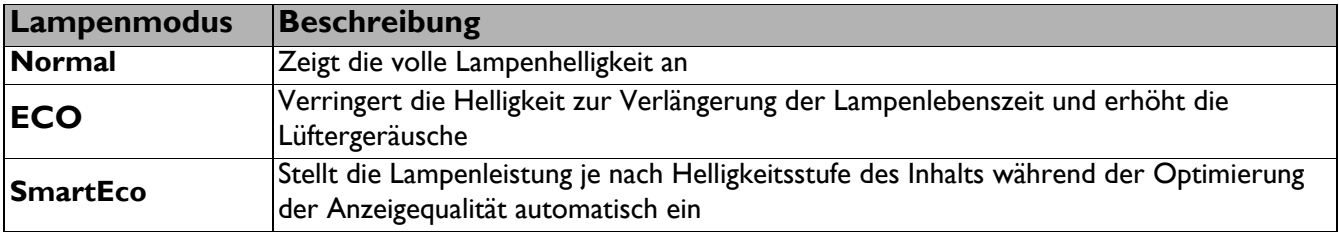

#### **EXAUTOMATISCHE Abschaltung einstellen**

Mut Hilfe dieser Funktion kann sich der Projektor automatisch ausschalten, wenn nach einer festgelegten Zeit keine Eingangssignal erkannt wird, damit die Lebensdauer der Lampe nicht unnötig verkürzt wird.

#### Stellen Sie **Automatische Abschaltung** ein, indem Sie das Menü **Erweitert** - **System** > **Betriebseinstellungen** > **Ein-/Ausschalten Einstellungen** > **Automatische Abschaltung** aufrufen und  $\blacktriangleleft$  / $\blacktriangleright$  drücken.

#### Zeit des Lampenwechsels

Wenn die **Lampenanzeige** aufleuchtet oder eine Meldung erscheint, die anzeigt, dass es an der Zeit ist, die Lampe zu ersetzen, wenden Sie sich bitte an Ihren Händler oder rufen Sie http://www.BenQ.com auf, bevor Sie eine neue Lampe installieren. Eine alte Lampe kann den Betrieb des Projektors stören und in manchen Fällen könnte sie sogar explodieren.

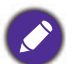

- ï Die Helligkeit des projizierten Bildes variiert je nach der Umgebungshelligkeit sowie den ausgewählten Einstellungen für den Kontrast und die Helligkeit des Eingangssignals und steht in direkter Relation zum Projektionsabstand.
- ï Die Helligkeit der Lampe nimmt mit der Zeit ab und kann von den Herstellerangaben abweichen. Dies ist normal und ein erwartetes Verhalten.
- ï Die **LAMP-Lichtanzeige** und die **TEMP (Temperaturwarnleuchte)** leuchten, wenn die Lampe zu heiß wird. 45 Minuten abkühlen. Falls die Lampen- oder Temperatur-Signalleuchte beim Wiedereinschalten des Projektors immer noch leuchtet, wenden Sie sich an Ihren Händler. Siehe [Anzeigen auf Seite 45.](#page-44-0)

Die folgende Lampen-Warnmeldung erinnert Sie daran, die Lampe zu ersetzen.

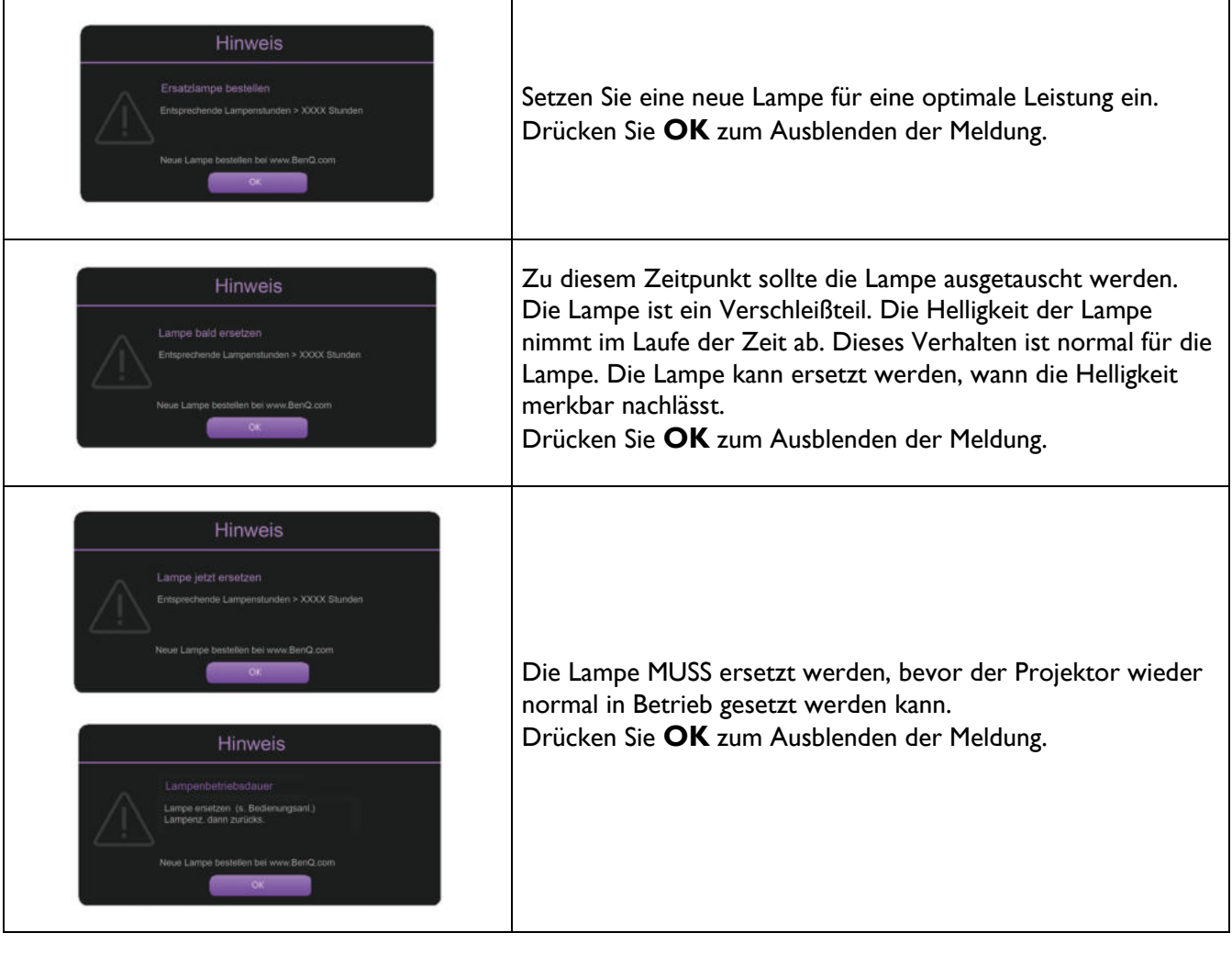

"XXXX" in den obigen Meldungen steht für Zahlen, die je nach Modell unterschiedlich sind.

### Lampe auswechseln (nur für Servicepersonal!)

Bitte wenden Sie sich vor Installation einer neuen Lampe an Ihren Händler oder rufen Sie http://www.BenQ.com auf. Eine alte Lampe kann den Betrieb des Projektors stören und in manchen Fällen könnte sie sogar explodieren. Bitte holen Sie Support von einem qualifizierten Servicetechniker ein, um die Lampe Ihres Projektors zu ersetzen. Bitte trennen Sie die Netzleistung des BenQ-Projektors und warten Sie 10 Minuten, damit die Abschaltung garantiert abgeschlossen ist und ein Stromschlag vermieden wird. Bitte beachten Sie auch die Produktbedienungsanleitung für Sicherheitshinweise zur Gewährleistung eines sicheren Lampenwechsels.

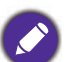

ï Verringern Sie das Risiko von Stromschlägen, indem Sie den Projektor immer ausschalten und den Stecker der Netzleitung abziehen, bevor Sie die Lampe wechseln.

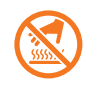

• Diese Abbildung auf dem Lampenmodul zeigt, dass das Lampenmodul heiß ist und Sie sich Ihre Finger verbrennen können. Wir empfehlen, Support von einem qualifizierten Servicetechniker einzuholen, um die Lampe zu ersetzen. Lassen Sie den Projektor sich mindestens 45 Minuten lang abkühlen, bevor Sie die Lampe ersetzen.

- ï Um das Risiko von Verletzungen Ihrer Finger und von Beschädigungen der internen Bauteilen zu verringern, seien Sie vorsichtig, wenn Sie in Stücke zersplittertes Lampenglas entfernen.
- ï Um das Risiko von Verletzungen Ihrer Finger und/oder eine Beeinträchtigung der Bildqualität durch Berührung der Objektivs zu verringern, berühren Sie nicht das leere Lampenfach beim Herausnehmen der Lampe.
- ï Diese Lampe enthält Quecksilber. Entsorgen Sie diese Lampe gemäß den örtlichen Vorschriften für Sondermüll.
- Um eine optimale Leistung des Projektors zu gewährleisten, wird empfohlen, dass Sie einem qualifizierten Projektorlampe für den Lampenersatz erwerben.
- ï Wird die Lampe bei einem auf dem Kopf nach unten hängenden Projektor ersetzt, achten Sie darauf, dass sich niemand unterhalb der Lampenfassung befindet, damit es nicht zu möglichen Verletzungen oder Beschädigungen von menschlichen Augen infolge von Glassplittern kommt.
- ï Achten Sie auf eine gute Belüftung, wenn Sie zerbrochene Lampen handhaben. Wir empfehlen die Verwendung von Atemschutzgeräten, Sicherheitsbrillen, Schutzbrillen oder eines Gesichtsschutzes und das Anlegen von Schutzkleidung, z. B. Handschuhe.
- 1. Schalten Sie das Gerät aus und ziehen Sie den Stecker der Netzleitung von der Steckdose ab. Wenn die Lampe heiß ist, warten Sie ungefähr 45 Minuten, bis sich die Lampe abgekühlt hat, um Verbrennungen zu vermeiden.
- 2. Lösen Sie die Schraube(n), die die Lampenabdeckung halten/hält, an der Seite des Projektors, bis die Lampenabdeckung locker ist.

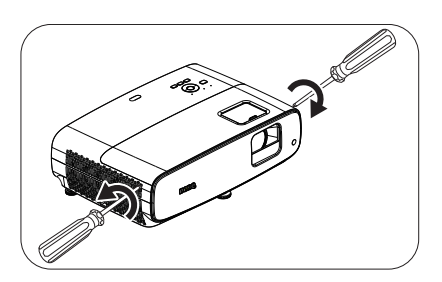

- 3. Heben Sie die Lampenabdeckung vom Projektor ab.
	- Schalten Sie das Gerät nicht ein, wenn die Lampenabdeckung offen ist.
	- Stecken Sie Ihre Finger nicht zwischen Lampe und Projektor hinein. Die scharfen Kanten im Projektor könnten Verletzungen verursachen.
- 4. Entfernen Sie das Sicherheits-Mylar.
- 5. Trennen Sie den Lampensteckverbindung.

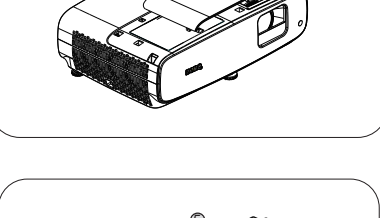

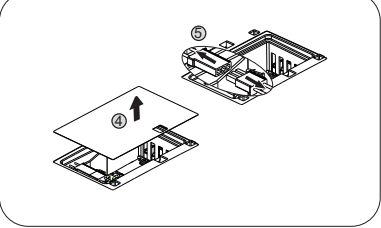

- 6. Lösen Sie die Schraube(n), mit der/denen die interne Lampe befestigt ist.
- 7. Heben Sie den Griff hoch, so dass er aufrecht steht.
- 7 6
- 8. Ziehen Sie die Lampe mit dem Griff langsam aus dem Projektor heraus.
	- Wenn die Lampe zu schnell herausgezogen wird, kann sie zerbrechen und die Glassplitter können in den Projektor fallen.
	- Legen Sie die Lampe nicht dort ab, wo sie mit Wasser bespritzt werden könnte, Kinder danach greifen können oder in der Nähe von brennbaren Materialien.
	- Stecken Ihre Hand nicht in den Projektor, nachdem die Lampe entfernt wurde. Die scharfen Kanten im Projektor könnten Verletzungen verursachen. Wenn Sie mit den optische Bauteilen im Innern in Berührung kommen, kann dies zu Farbungleichmäßigkeiten oder Verzerrungen des projizierten Bildes führen.
- 9. Setzen Sie die Lampensteckverbindung ein.

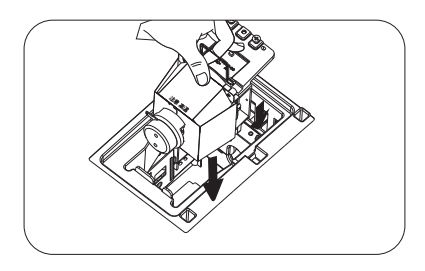

- 10. Ziehen Sie die Befestigungsschraube der Lampe an.
- 11. Achten Sie darauf, dass der Griff absolut flach liegt und eingerastet ist.
- 

• Eine lose Schraube kann zu einer schlechten Verbindung und damit zu Fehlfunktionen führen.

- Ziehen Sie die Schraube nicht zu fest an.
- 12. Verbinden Sie die Lampensteckverbindung.
- 13. Bringen Sie die Sicherheits-Mylar wieder an der Oberseite an.

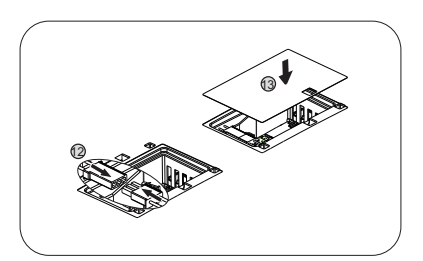

11

10

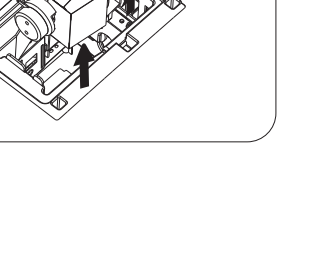

14. Bringen Sie die Lampenabdeckung wieder am Projektor an.

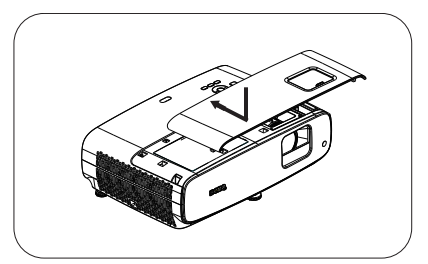

15. Ziehen Sie die Schraube an, mit der die Lampenabdeckung befestigt wird.

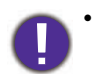

• Eine lose Schraube kann zu einer schlechten Verbindung und damit zu Fehlfunktionen führen.

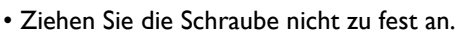

16. Schließen Sie die Stromversorgung an und starten Sie den Projektor neu.

#### Lampentimer zurücksetzen

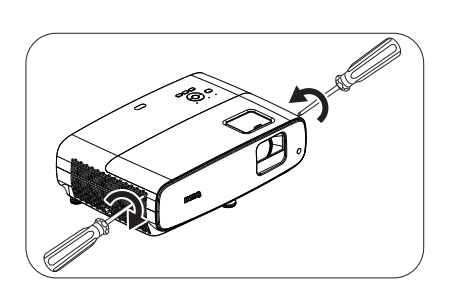

17. Öffnen Sie das Bildschirmmenü (OSD), nachdem das Startlogo angezeigt wurde. Navigieren Sie zum Menü **Erweitert** - **System** > **Lichtquelle Informationen** und drücken Sie **OK**. Die Seite **Lichtquelle Informationen** wird angezeigt. Markieren Sie **Licht-Timer Reset** und drücken Sie **OK**. Eine Warnmeldung wird angezeigt und fragt Sie, ob Sie den Lampentimer zurücksetzen möchten. Markieren Sie Zurücksetzen und drücken Sie OK. Der Lampentimer wird auf "0" zurückgesetzt.

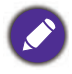

Setzen Sie den Lampentimer nur dann zurück, wenn die Lampe neu ist oder ersetzt wurde, da dies ansonsten zu Beschädigungen führen kann.

### <span id="page-44-0"></span>Anzeigen

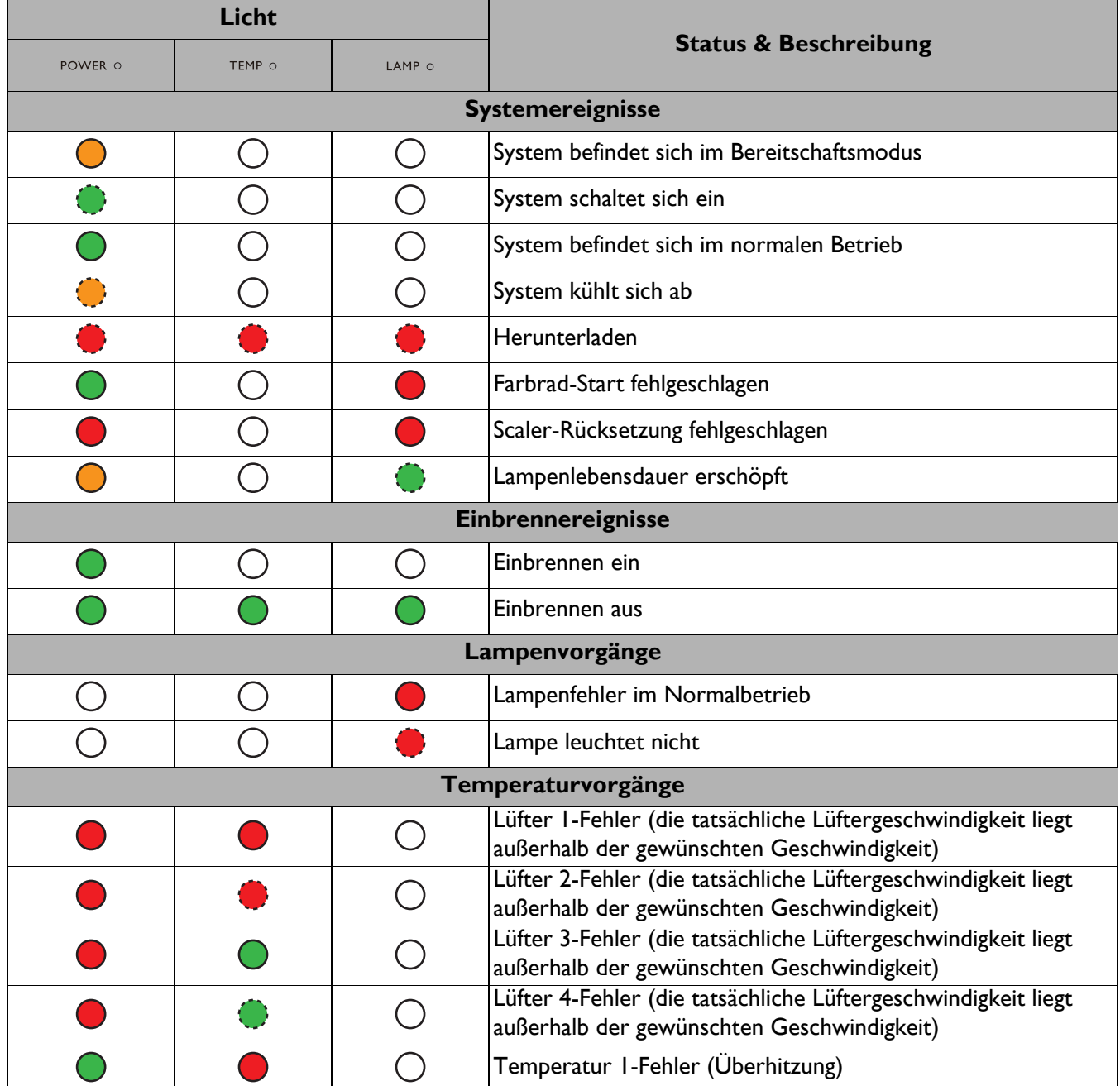

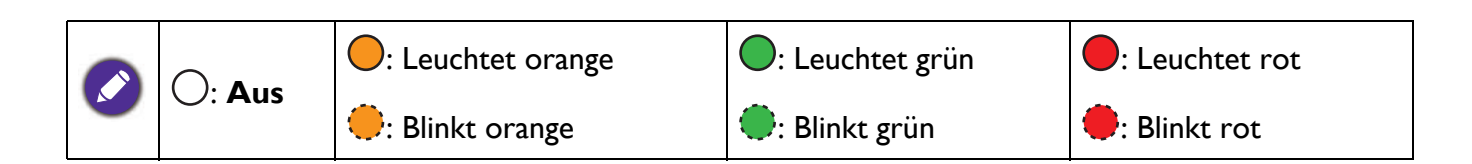

## <span id="page-45-0"></span>**Problemlösung**

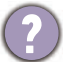

7

 $\overline{?}$ 

#### **Der Projektor schaltet sich nicht ein.**

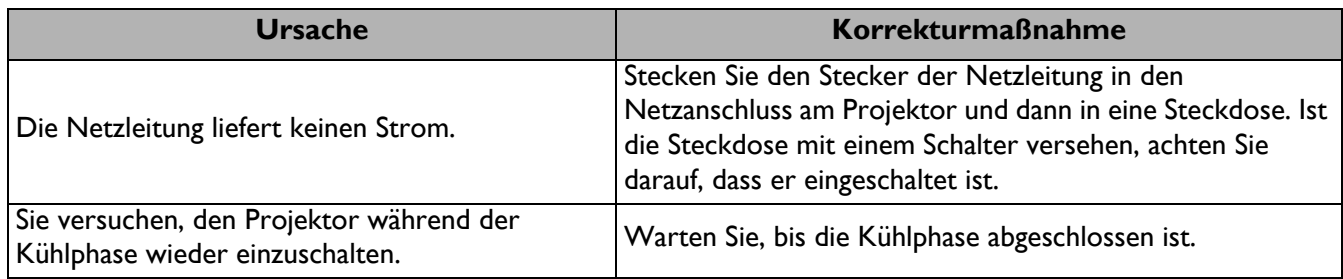

#### **Kein Bild**

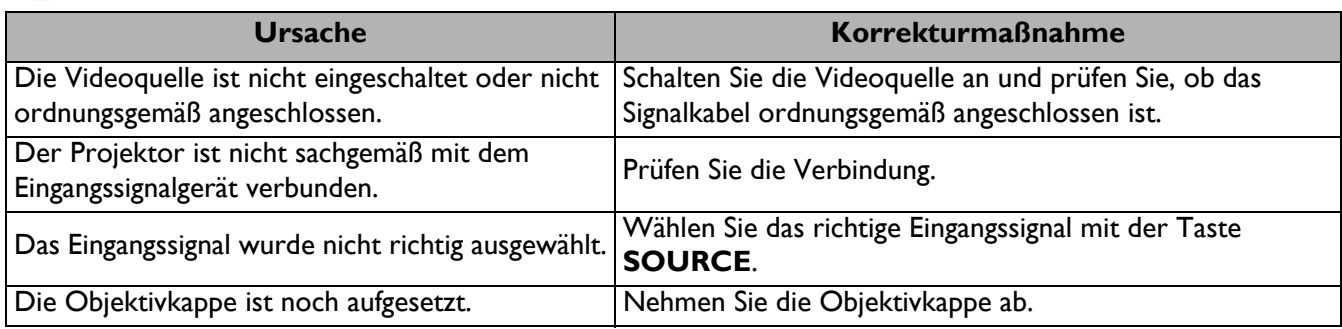

#### **Unscharfes Bild**

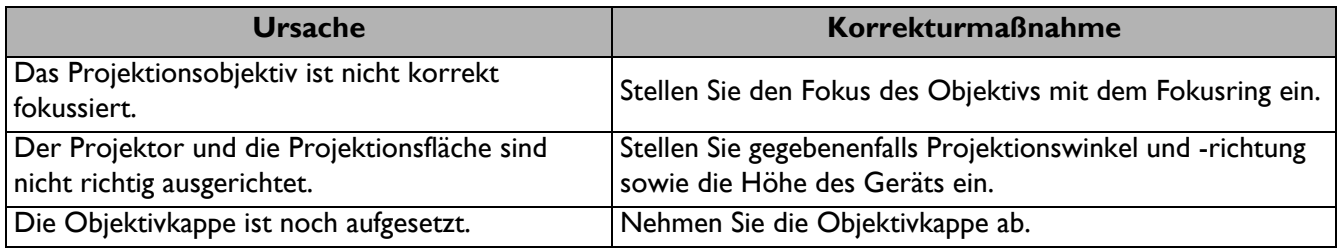

#### **Fernbedienung funktioniert nicht.**

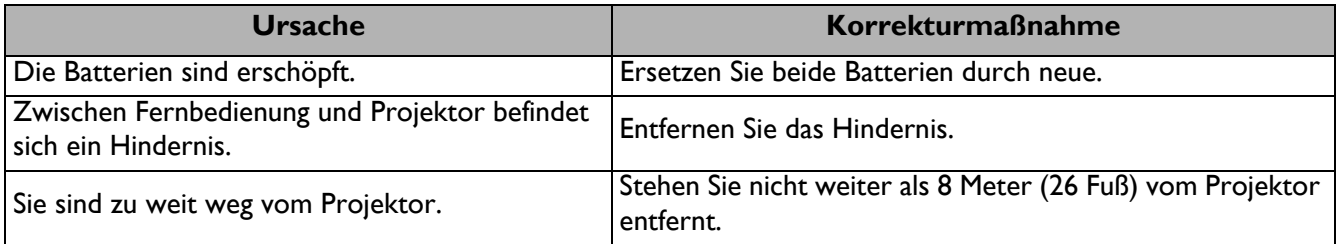

## <span id="page-46-0"></span>**Technische Daten**

### <span id="page-46-1"></span>**Technische Daten des Projektors**

Änderungen aller technischen Daten sind vorbehalten.

#### **Optische Daten**

Auflösung 3840 x 2160 mit XPR 1920 x 1080 ohne XPR Anzeigesystem

1-CHIP DMD **Objektiv**  $F = 1,84$  bis 2, f = 12 bis 15,6 mm

Klarer Fokusbereich 1,2 bis 5,1 m bei Weitwinkel, 1,3 bis 4,9 m bei Tele

Lichtquelle 240 W ± 3 % in Normaler Modus Zoomverhältnis

1.3-fach  $± 2$  %

#### **Elektrische Daten**

Stromversorgung AC100–240V, 3,40 A, 50/60 Hz (Automatisch)

**Energieverbrauch** Max.: 350 W; Bereitschaft: 0,5 W Max. bei 100 bis 240 V Wechselspannung

#### **Mechanische Daten**

Gewicht 4,2 kg  $+$  200 g

#### **Ausgänge**

Lautsprecher 2 x 5 Watt

Audioausgang PC-Audioanschluss x 1 SPDIF zu optisch x 1

#### **Steuerung**

USB

Type-A x 1: Medienleser/-laufwerk, Firmware-Download (1,5 A) Type-A x 1: Stromversorgung (2,5 A) Mini-B x 1

12 V Gleichspannung x 1: Auslöser für Leinwandsteuerung Serielle RS-232-Steuerung 9-polig x 1 Infrarotempfänger x 2

#### **Eingänge**

Videosignaleingang HDMI (HDCP 2.2) x 3 HDMI x 1: QS02 Android-TV-Dongle

#### **Umgebungsbedingungen**

Betriebstemperatur 0 bis 40 °C auf Meereshöhe

Luftfeuchtigkeit bei Betrieb 10%-90% (nicht kondensierend)

#### Betriebshöhe

0 – 1499 m bei 0 – 35 °C 1500 – 3000 m bei 0 – 30 °C (mit aktivem Höhenmodus)

Lagerungstemperatur -20 bis 60°C auf Meereshöhe

Feuchtigkeit (Lagerung) 10 bis 90 % relative Luftfeuchte (ohne Kondensation)

Höhe (Lagerung)

30 °C bei 0 bis 12.200 m über dem Meeresspiegel

#### **Transport**

Originalverpackung oder gleichwertige Verpackung wird empfohlen.

#### Reparatur

Bitte besuchen Sie die nachstehende Webseite und wählen Sie Ihr Land. Dadurch erscheint Ihr Servicekontaktfenster. http://www.benq.com/welcome

### <span id="page-47-0"></span>**Abmessungen**

380 mm (B) x 127 mm (H) x 263 mm (T)

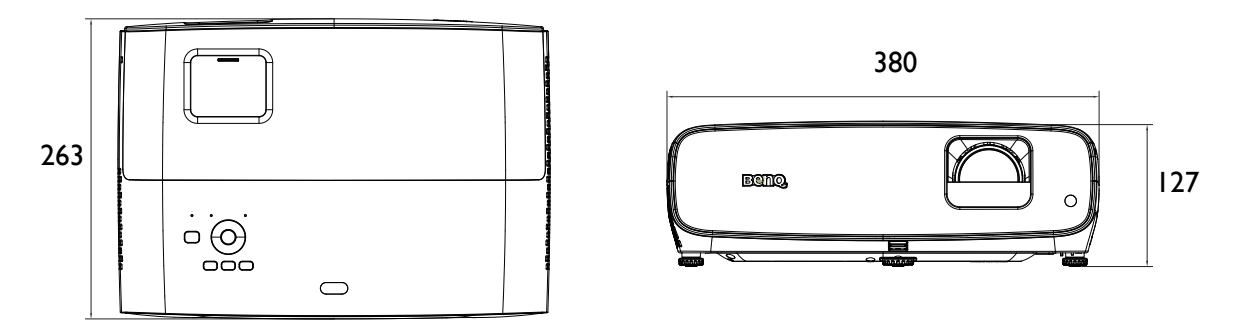

Einheit: mm

### <span id="page-48-0"></span>**Timingtabelle**

### Unterstütztes Timing für HDMI-Eingang (HDCP)

### • PC-Timings

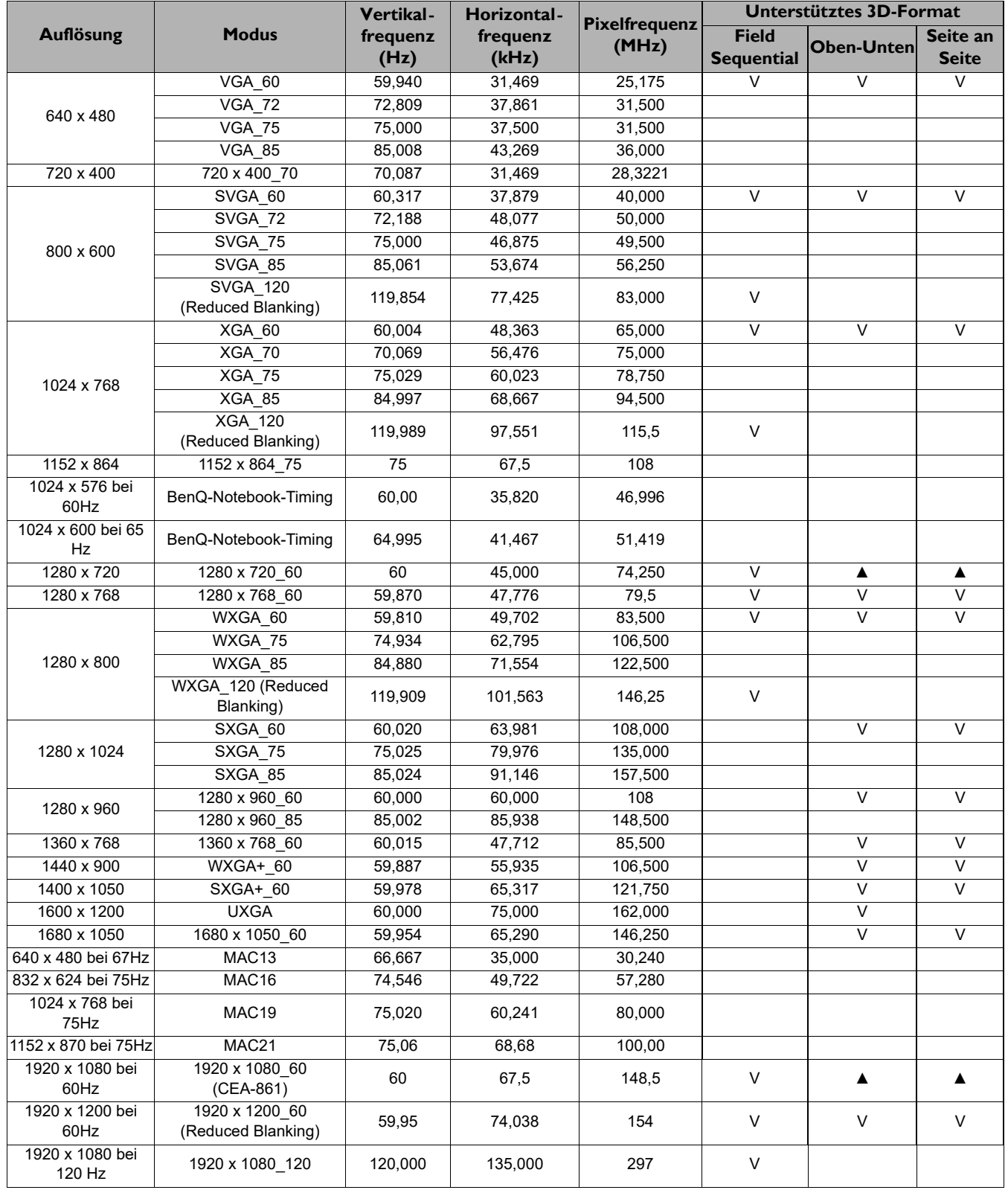

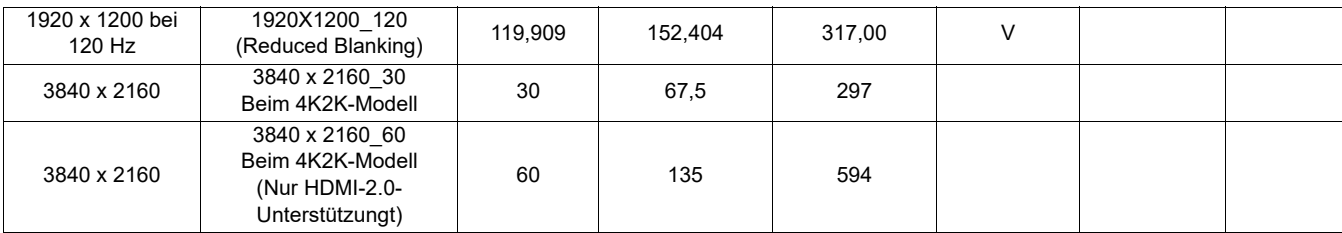

• A: Unterstützt automatische Erkennung von 3D und manuelle Einstellung des 3D-Formats. Wenn die Quelle CEA861 720p/1080p ausgeben kann und der Farbraum RGB mit 3D-Infoframe ist, funktioniert auch die automatische Erkennung von 3D.

• V: Unterstützt manuell eingestelltes 3D-Format

#### • Videotimings

 $\boldsymbol{\mathcal{L}}$ 

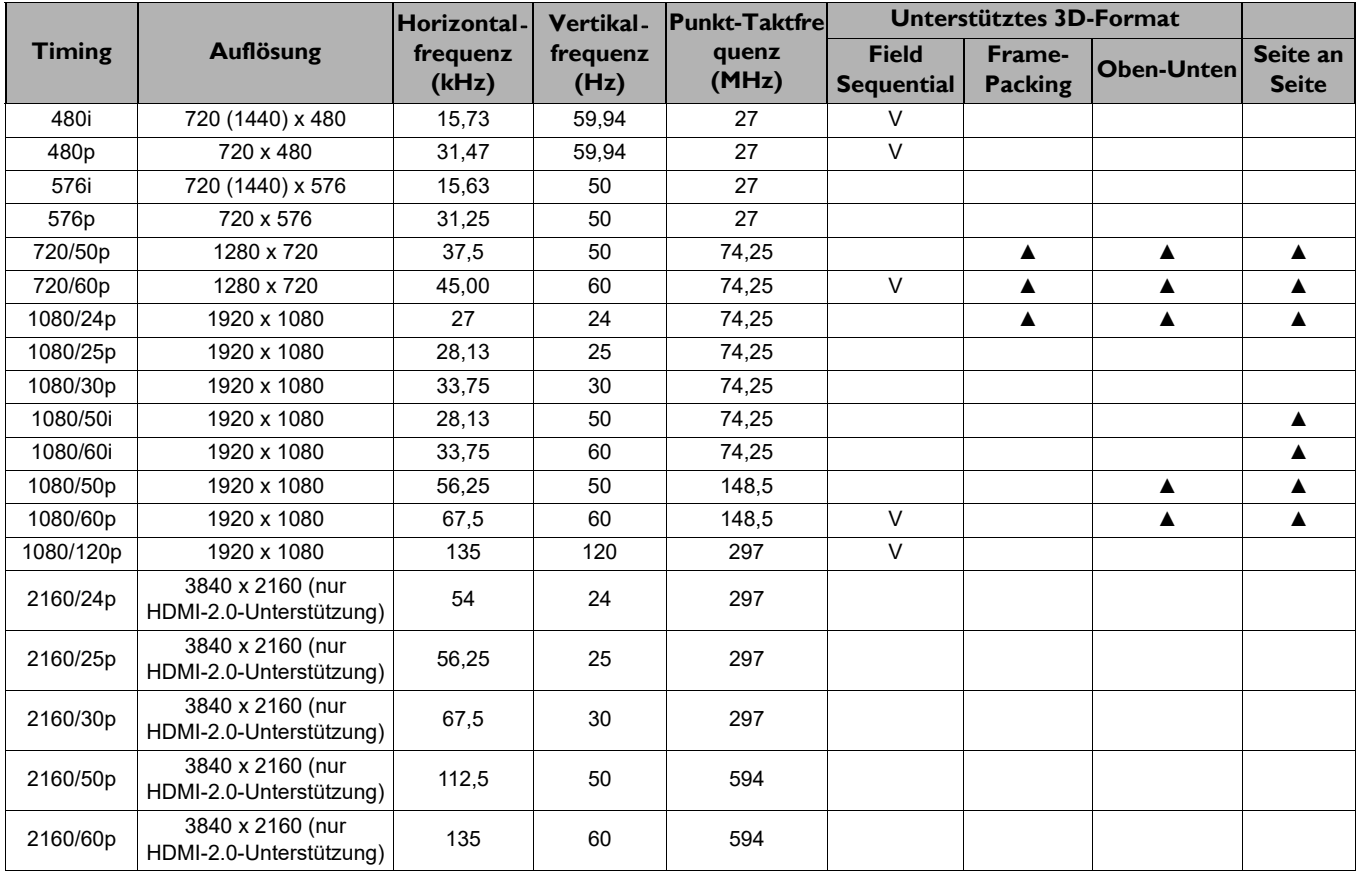

![](_page_49_Picture_5.jpeg)

• A: Unterstützt automatische Erkennung von 3D und manuelle Einstellung des 3D-Formats.

ï V: Unterstützt manuell eingestelltes 3D-Format

### Farbtiefentabelle

![](_page_49_Picture_302.jpeg)

![](_page_50_Picture_64.jpeg)